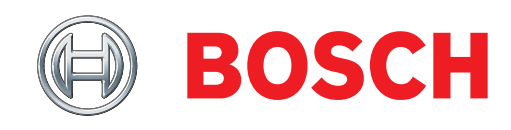

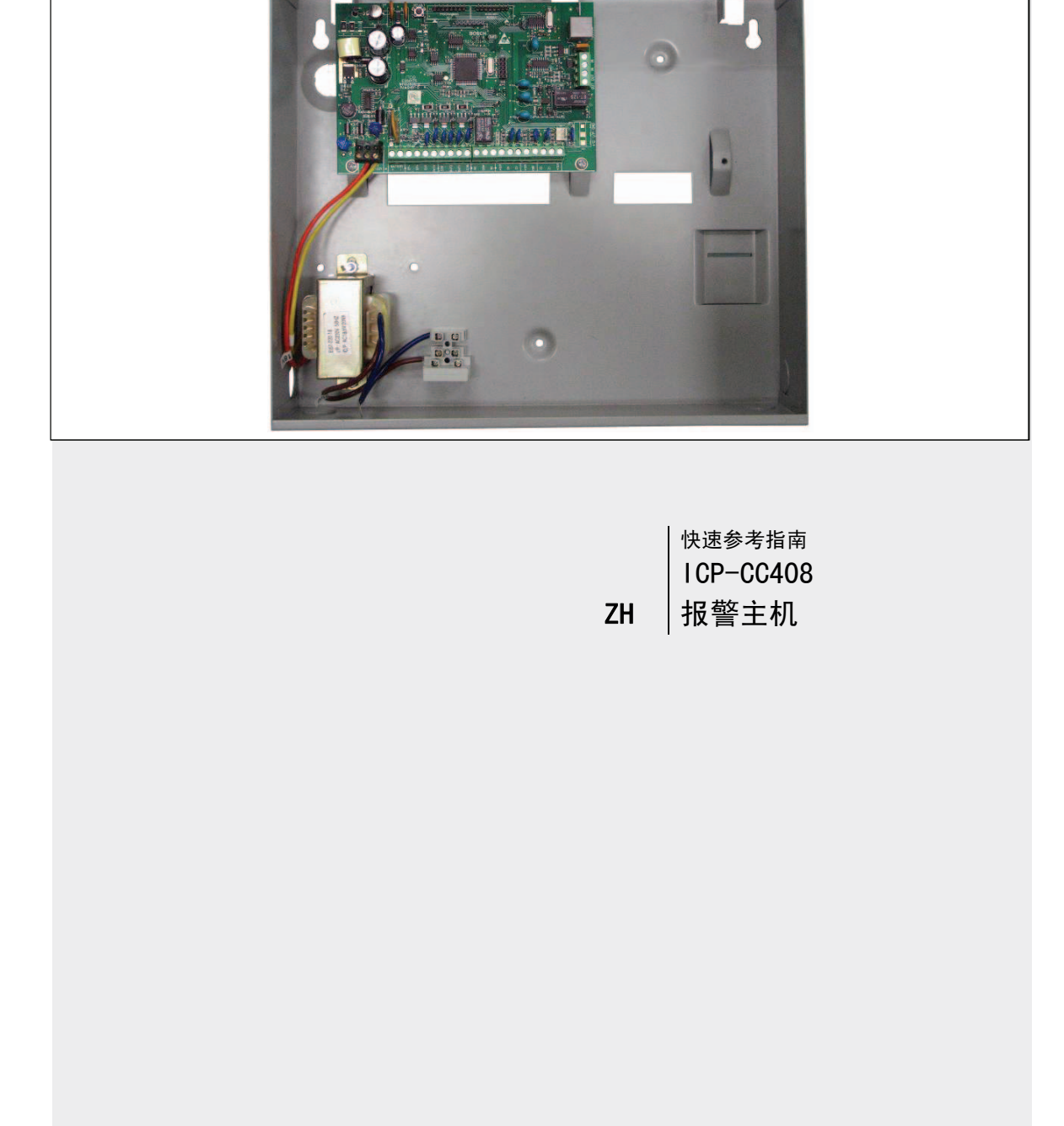

# ICP-CC408

# 版权声明

除非特别声明,本出版物的版权归博世安保有限公司 ("博世公司")所有,并保留所有权利。

您可以下载本出版物的单份副本。一旦您下载本出版 物,即表明您同意:(i) 只使用此出版物供自己参 考;(ii) 不会利用此出版物从事商业活动或向任何 人收取费用;(iii) 未经博世公司的事先书面许可, 不会以任何方式更改此出版物。

除上述规定或《版权法案 1968 (Cth)》授权以外, 未经博世公司的事先书面许可,任何人不得以任何形 式或经由任何方式复制、传输、修改或存储本出版物 的任何部分。

# 责任声明

我们已经尽量认真仔细地准备本文档,博世安保有限 公司及其代表机构对其中任何信息或遗漏给任何个人 或实体带来的任何直接或间接的责任、损失或损害不 承担任何责任。

博世安保有限公司将不断开发和改进产品,并保留随 时修改其产品功能与规格的权力,恕不另行通知。

# 目录

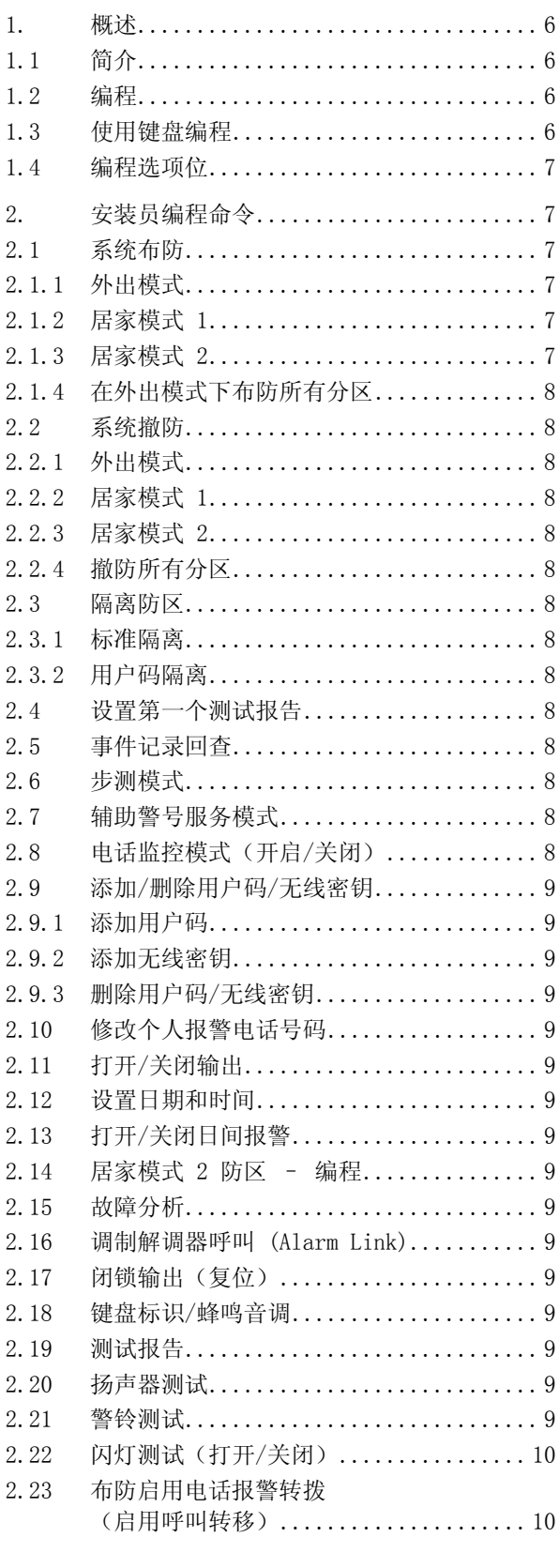

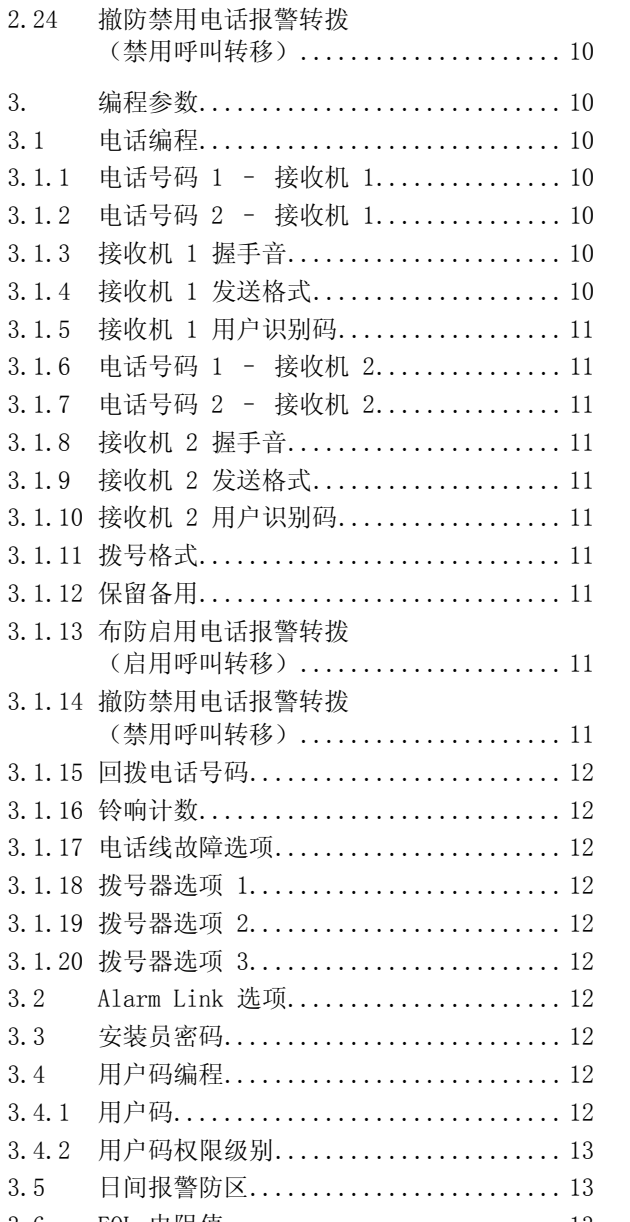

3. 编程参数. 3.1 电话编程. 3.1.1 电话号码 3.1.2 电话号码 3.1.3 接收机 1 3.1.4 接收机 1 3.1.5 接收机 1 3.1.6 电话号码 3.1.7 电话号码 3.1.8 接收机 2 3.1.9 接收机 2 3.1.10 接收机 2 3.1.11 拨号格式. 3.1.12 保留备用.

3.1.16 铃响计数.

3.4.1 用户码...

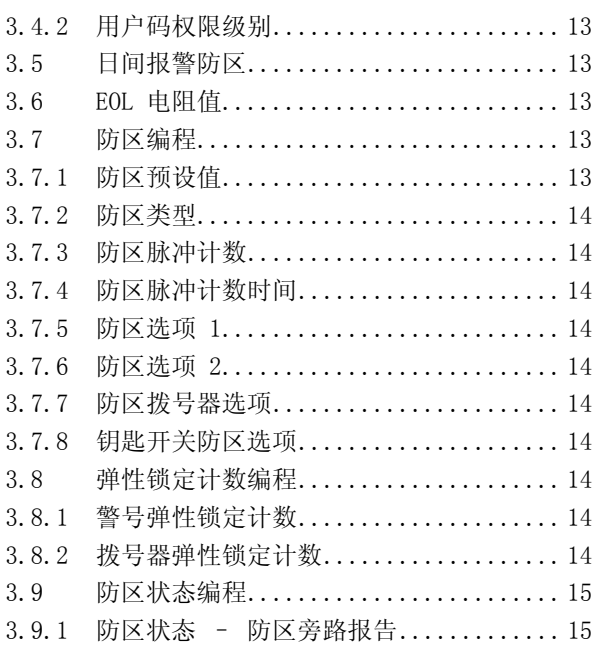

# ICP-CC408 | 快速参考指南 | 目录 ZH | 4

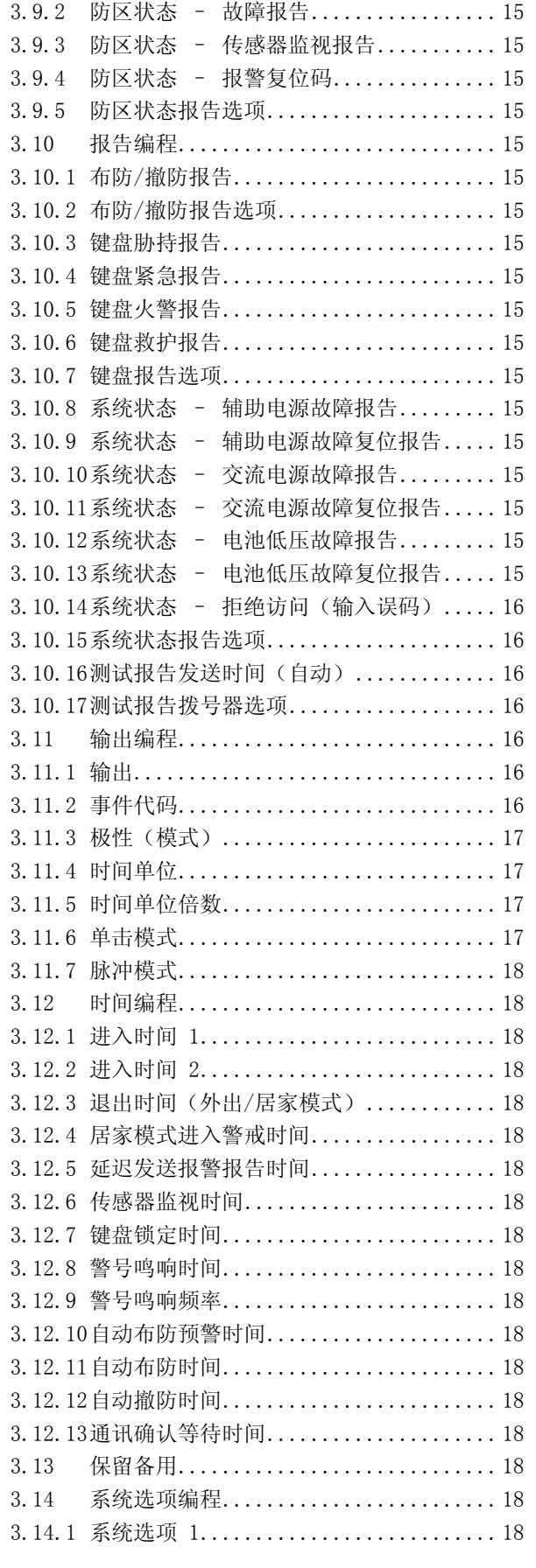

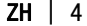

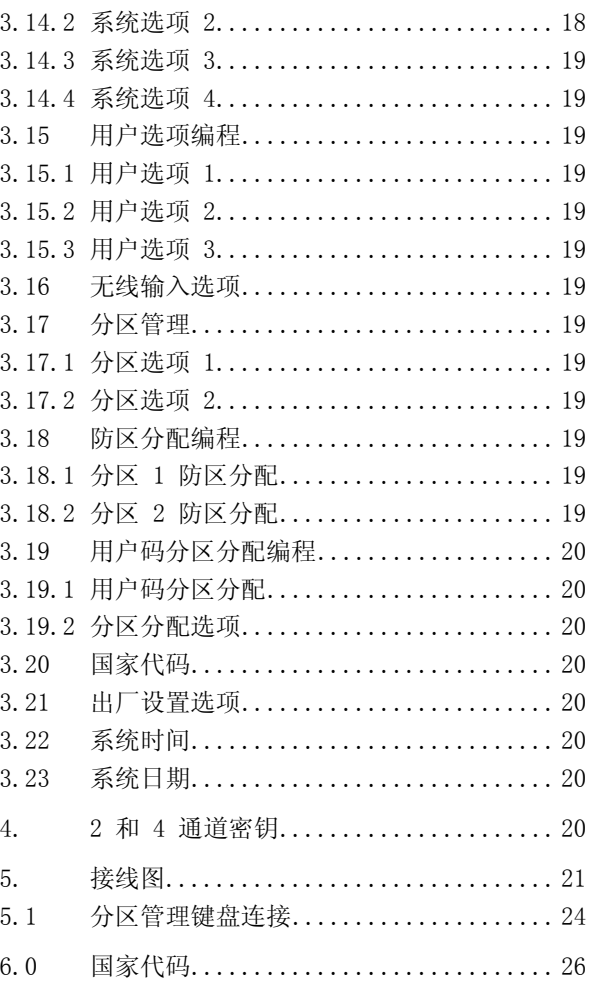

# 图

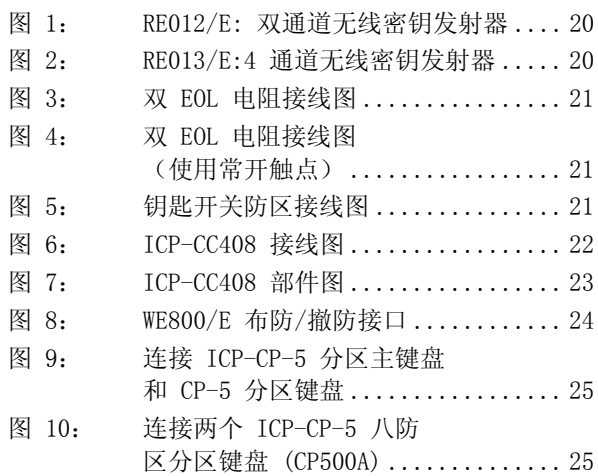

# 表 表 1:

表 2: 表 3: 表 4:

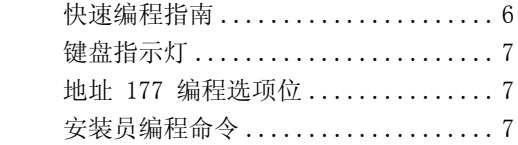

## I CP-CC408 | 快速参考指南 | 目录 ZH | 2009 | 2H | 5

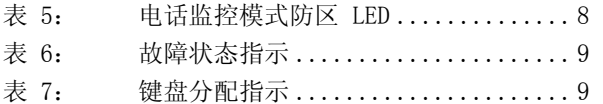

## 1. 概述

## 1.1 简介

感谢您选择使用 ICP-CC408 报警主机。这是一套灵 活、可靠且方便易用的报警系统。系统随附的这本快 速参考指南,为用户提供了有关系统接线、配置和编 程的基本信息。由于系统包含众多可编程的功能和选 项,我们建议您进一步阅读完整的安装手册,后者详 细介绍了各种系统选项、功能和编程方法。

### 1.2 编程

本系统的编程选项存储在非易失性的 EPROM 存储器 中。即使在完全断电期间,该存储器也可保持所有信 息,并且这些信息可以根据需要进行多次修改。

整个编程顺序包括:输入地址码,并根据需要更改数 据。

可以使用以下方法进行系统编程:

- 键盘
- Alarm Link 软件

### 1.3 使用键盘编程

系统必须处于撤防状态(无活动报警),方能进行编 程。如果存在活动报警或系统处于布防状态,请输入 用户 1 的用户码(默认为 2580),然后按 [#] 键 (用户码 1 出厂预设为主码)。

要进入安装员编程模式,请输入安装员密码(默认为 1234),然后按 [#] 键。发出两声鸣音,STAY 和 AWAY 指示灯同时闪烁,表明已进入编程模式。键盘 指示灯显示在地址 000(主电话号码的开始位置) 中编程的数据。

要移动到其他编程地址,请输入地址码,然后按 [#] 键。新地址中的数据通过键盘指示灯显示(例如,如 果您输入 [3 4 #], 则系统跳至地址 034, 此为接收 机 1 用户识别码的开始位置)。

要移动到下一个地址,请按 [#] 键。这将带您进入 下一个地址。下一个地址中的数据通过键盘指示灯显 示(例如,如果您当前位于地址 034,按[#] 键将带您前往地址 035)。

要后退一个地址,请按 [\*] 键(例如,如果您当前 位于地址 035,按 [\*] 键将带您回到地址 034)。

要更改当前地址中的数据,请输入新值 (0 – 15), 然后按 [\*] 键。这将在该地址中存储新的数据(例 如,如果您输入值 [1 4 \*],则防区 4 指示灯和 MAINS 指示灯将显示新的数据值)。

要移动到下一个地址,请按 [#] 键。将显示下一个 地址中的数据。

要退出安装员编程模式,请输入 [9 6 0 #]。发出两 声鸣音,STAY 和 AWAY 指示灯熄灭。系统返回到撤 防状态,且处于就绪。

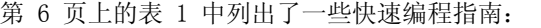

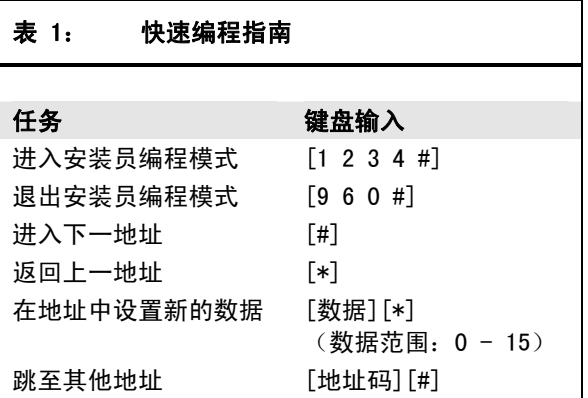

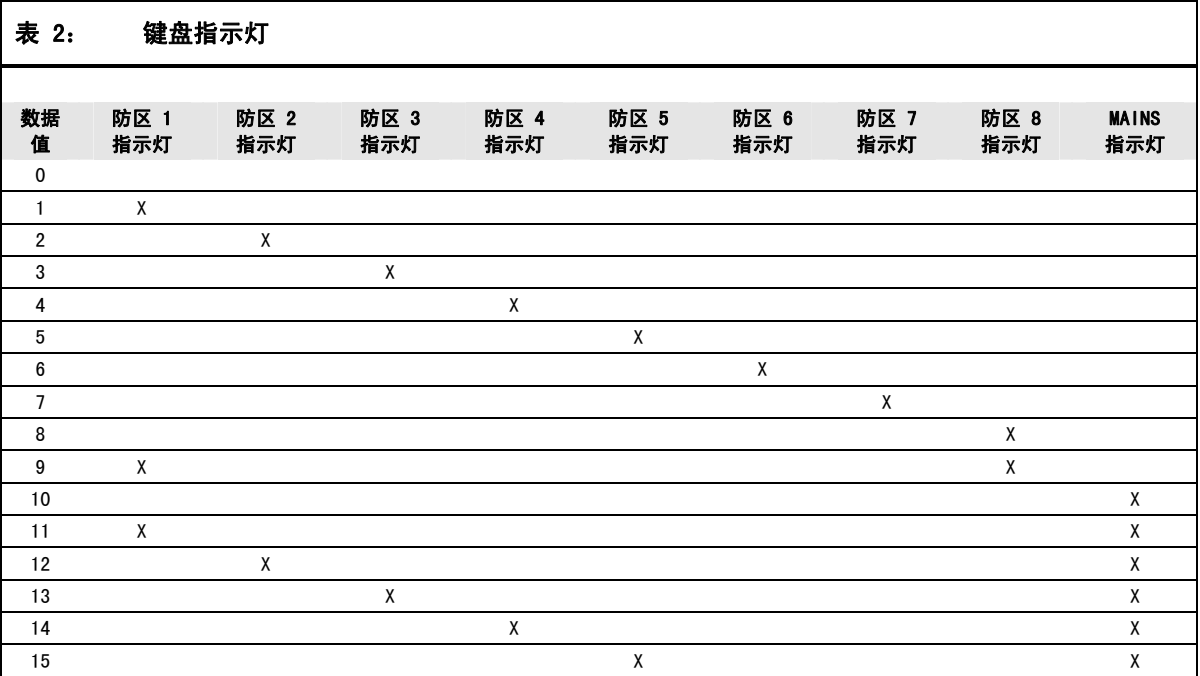

## 1.4 编程选项位

通过将选项位相加,可以在单个地址中设置四个选项 的任意组合。如果编程为 0,则禁用全部四个选项。

## 示例

如果打算在地址 177 中使用选项 1、2 和 4, 可以 将这些数字相加,总和即为需要编程的数字。这里需 要编程的数字为 7 (1 + 2 + 4 = 7)。

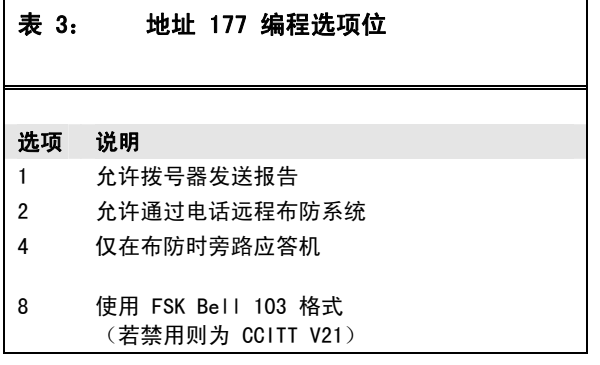

# 2. 安装员编程命令

安装员编程命令只能在安装员编程模式下使用。输入 命令并按 [#] 键,即可执行相应功能。第 7 页上的 表 4 中列出了安装员编程命令。

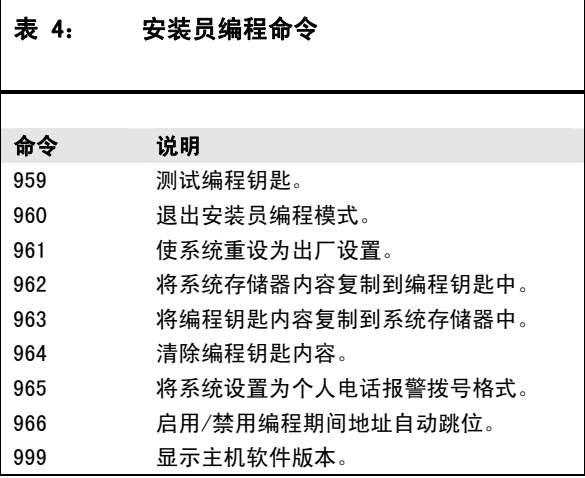

## 2.1 系统布防

## 2.1.1 外出模式

按住 [#] 键,直到发出两声鸣音。 或 输入您的用户码,然后按 [#] 键

(例如 [2 5 8 0 #])。

### 2.1.2 居家模式 1

- 1. 按住 [\*] 键,直到发出两声鸣音。 或
- 2. 输入您的用户码,然后按 [\*] 键 (例如 [2 5 8 0 \*])。

## 2.1.3 居家模式 2

按住 [0] 键, 直到发出两声鸣音。

### 2.1.4 在外出模式下布防所有分区

该功能允许您使用用户码将其所分配到的全部分区同 时布防在外出模式下。这样您就无需单独布防每个分 区。

输入您的用户码,然后按 [0] 和 [#] 键 (例如 [2 5 8 0 0 #])。

### 2.2 系统撤防

## 2.2.1 外出模式

输入您的用户码,然后按 [#] 键 (例如 [2 5 8 0 #])。

### 2.2.2 居家模式 1

- 1. 按住 [\*] 键,直到发出两声鸣音 (仅当未发生报警时)。 或
- 2. 输入您的用户码,然后按 [#] 键 (例如 [2 5 8 0 #])。

#### 2.2.3 居家模式 2

- 1. 按住 [0] 键,直到发出两声鸣音 (仅当未发生报警时)。 或
- 2. 输入您的用户码,然后按 [#] 键 (例如 [2 5 8 0 #])。

### 2.2.4 撤防所有分区

该功能允许您使用用户码将其所分配到的全部分区同 时从外出模式下撤防。这样您就无需单独撤防每个分 区。

输入您的用户码,然后按 [0] 和 [#] 键 (例如 [2 5 8 0 0 #])。

## 2.3 隔离防区

#### 2.3.1 标准隔离

- 1. 按两次 [\*] 键。
- 2. 输入要隔离的防区编号,然后按 [\*] 键。 如果要隔离多个防区,请重复第 2 步。
- 3. 完成之后,按 [#] 键退出。
- 2.3.2 用户码隔离
- 1. 按 [\*] 键。
- 2. 输入您的用户码,并按 [\*] 键。
- 3. 输入要隔离的防区编号,然后按 [\*] 键。 如果要隔离多个防区,请重复第 2 步。
- 4. 完成之后,按 [#] 键退出。

### 2.4 设置第一个测试报告

- 1. 输入安装员密码,然后按 [1] 和 [#] 键 (例如 [1 2 3 4 #])。
- 2. 输入发送第一个测试报告需等待的天数 (0 - 15),然后按 [#] 键。

## 2.5 事件记录回查

输入安装员密码,然后按 [8] 和 [#] 键

(例如 [1 2 3 4 8 #])。

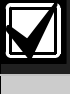

这将按照从近到远的时间顺序,显示最 近发生的 40 个事件(非分区管理) 或最近 10 个事件(分区管理)。

### 2.6 步测模式

- 1. 输入安装员密码或主码,然后按 [7] 和 [#] 键 (例如 [1 2 3 4 7 #])。
- 2. 测试每个防区。
- 3. 按 [#] 键退出。

### 2.7 辅助警号服务模式

输入安装员密码,然后按 [5] 和 [#] 键 (例如 [1 2 3 4 5 #])。

#### 2.8 电话监控模式(开启/关闭)

- 1. 输入安装员密码,然后按 [6] 和 [#] 键 (例如 [1 2 3 4 6 #])。
- 2. 要发送测试报告,按住 [9] 键,直到发出两声 鸣音。
- 3. 完成之后, 重复第 1 步以关闭电话监控模式。

### 表 5: 电话监控模式防区 LED

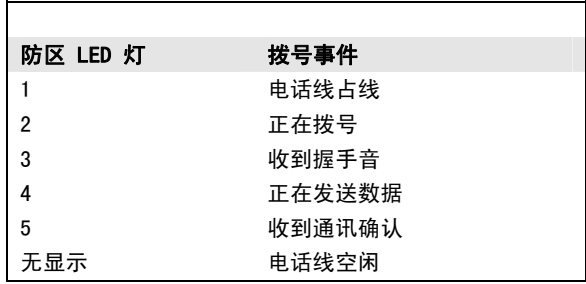

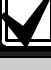

您必须退出电话监控模式以恢复正常操 作。

### 2.9 添加/删除用户码/无线密钥

### 2.9.1 添加用户码

- 1. 输入主码,然后按 [1] 和 [#] 键 (例如 [2 5 8 0 1 #])。
- 2. 输入要添加/更改的用户编号 (1 16), 然后按 [#] 键。
- 3. 输入新的用户码,然后按 [#] 键。

#### 2.9.2 添加无线密钥

- 1. 输入主码,然后按 [1] 和 [#] 键 (例如 [2 5 8 0 1 #])。
- 2. 输入要添加的用户编号 (9 16),然后按 [#] 键。
- 3. 按住无线密钥发射器的任一发射按键,直到发出 两声鸣音。无线密钥已添加。请参阅ICP-CC408 安装指南获得更多信息。

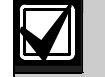

您只能将用户码 9 - 16 编程为无线 用户。

#### 2.9.3 删除用户码/无线密钥

- 1. 输入主码,然后按 [1] 和 [#] 键 (例如  $[2 5 8 0 1 4]$ .
- $2.$  输入要删除的用户编号  $(1 16)$ , 然后按 [#] 键。
- 3. 按 [\*] 键删除用户码。

### 2.10 修改个人报警电话号码

- 1. 输入安装员密码或主码,然后按 [2] 和 [#] 键(例如 [1 2 3 4 2 #])。
- 2. 输入电话号码数字。
- 3. 如果需要更改多个电话号码,按 [\* 4] 键(在 电话号码间插入间隔),并重复第 2 步。
- 4. 按 [#] 键退出。

## 2.11 打开/关闭输出

- 1. 输入主码,然后按 [5] 和 [#] 键(例如  $[2 5 8 0 5 #]$ .
- 2. 输入要打开/关闭的输出编号 (1 3)。
- 3. 按 [#] 键打开输出,或按 [\*] 键关闭输出。
- 4. 按 [#] 键退出。

### 2.12 设置日期和时间

- 1. 输入主码,然后按 [6] 和 [#] 键(例如 [2 5 8 0 6 #])。
- 2. 输入日期 (DD)、月份 (MM) 和年份 (YY), 然后 输入小时 (HH) 和分钟 (MM)。
- 3. 按 [#] 键退出。

### 2.13 打开/关闭日间报警

按住 [4] 键,直到发出两声鸣音。这将打开或关闭 日间报警。

## 2.14 居家模式 2 防区 – 编程

1. 输入安装员密码或主码,然后按 [4] 和 [#] 键(例如 [1 2 3 4 4 #])。

- 2. 输入需要系统自动隔离的防区编号,然后按 [\*] 键。
- 3. 如果需要在居家模式 2 下布防时自动隔离多 个防区,请重复第 2 步。
- 4. 按 [#] 键退出。

## 2.15 故障分析

- 1. 按住 [5] 键,直到发出两声鸣音。
- 2. 防区指示灯显示故障状态。请参阅第 9 页上的表 6。
- 3. 按 [#] 键退出。

### 表 6: 故障状态指示

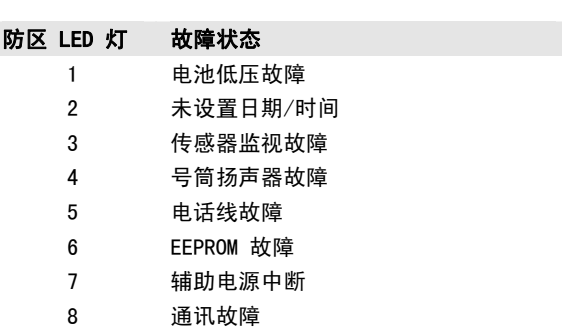

2.16 调制解调器呼叫 (Alarm Link)

按住 [6] 键,直到发出两声鸣音。

### 2.17 闭锁输出(复位)

按住 [7] 键, 直到发出两声鸣音。

### 2.18 键盘标识/蜂鸣音调

1. 按住 [8] 键,直到发出所需的蜂鸣提示音调。 如果系统采用分区管理,则键盘首先显示其所分 配到的分区。

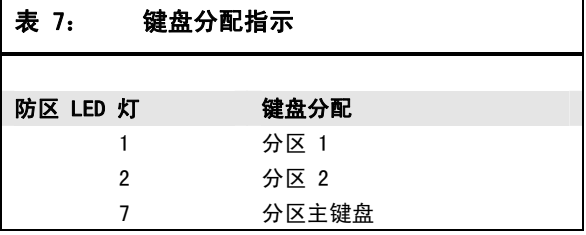

2. 按 [#] 键退出。

## 2.19 测试报告

按住 [9] 键,直到发出两声鸣音。

### 2.20 扬声器测试

按住 [1] 键, 直到发出两声鸣音。扬声器将鸣响 两秒。

## 2.21 警铃测试

按住 [2] 键, 直到发出两声鸣音。警铃将鸣响两 秒。

## 2.22 闪灯测试(打开/关闭)

- 1. 要打开闪灯,按住 [3] 键,直到发出三声鸣音。
- 2. 要关闭闪灯,按住 [3] 键,直到发出两声鸣音。

## 2.23 布防启用电话报警转拨 (启用呼叫转移)

- 1. 输入安装员密码或主码,然后按 [3] 和 [#] 键 (例如 [1 2 3 4 3 #])。
- 2. 输入 [1 #]。
- 3. 输入启用呼叫转移指令。
- 4. 按 [#] 键退出。

## 2.24 撤防禁用电话报警转拨 (禁用呼叫转移)

- 1. 输入安装员密码或主码,然后按 [3] 和 [#] 键 (例如 [1 2 3 4 3 #])。
- 2. 输入 [2 #]。
- 3. 输入禁用呼叫转移指令。
- 4. 按 [#] 键退出。

# 3. 编程参数

阴影选项表示默认值。

### 3.1 电话编程

#### 3.1.1 电话号码 1 – 接收机 1

地址 000 - 015 默认值 0 输入 10 代表 0;输入 0 代表电话号码结束 对于其他位置,输入 0 代表 0

3.1.2 电话号码 2 – 接收机 1

地址 016 - 031

默认值 0 输入 10 代表 0;输入 0 代表电话号码结束

# 对于其他位置,输入 0 代表 0

## 3.1.3 接收机 1 握手音

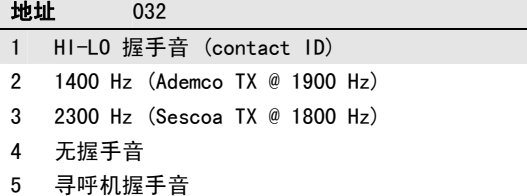

### 3.1.4 接收机 1 发送格式

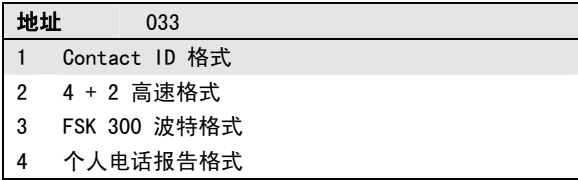

### 5 普通寻呼机格式

## 3.1.5 接收机 1 用户识别码

地址 034 - 039

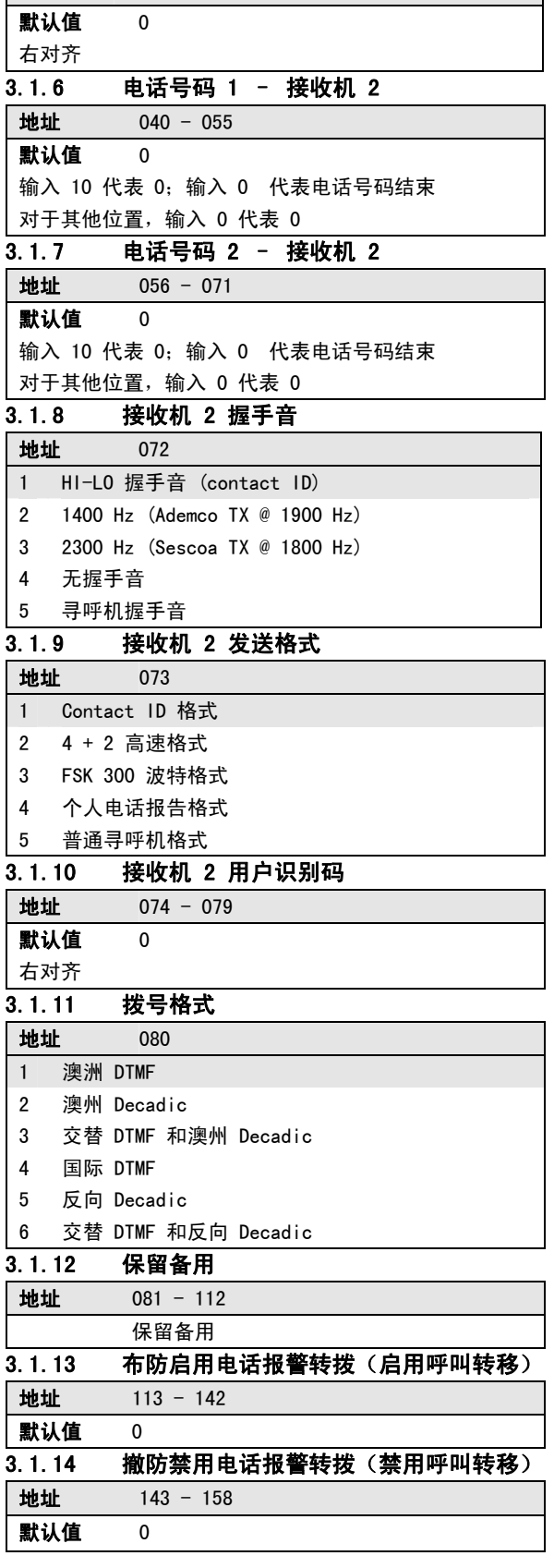

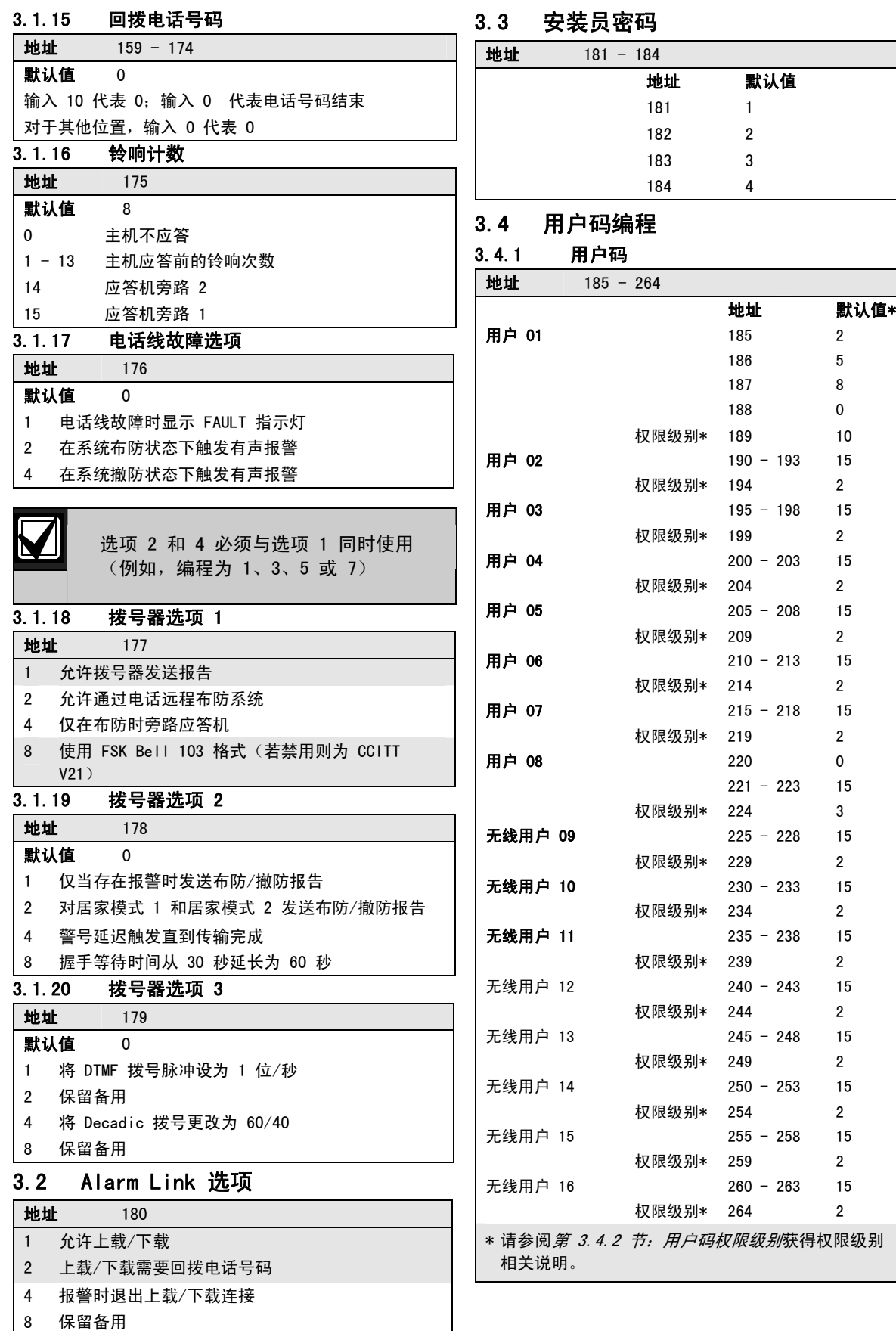

## 3.4.2 用户码权限级别 权限级别 说明 0 布防/撤防 1 仅布防 2 布防/撤防和发送布防/撤防报告 3 仅布防和发送布防报告 4 布防/撤防和使用密码隔离防区 6 布防/撤防、发送布防/撤防报告和使用密码隔 离防区 8 主码功能和布防/撤防 10 主码功能、布防/撤防和发送布防/撤防报告 12 主码功能、布防/撤防和使用密码隔离防区 14 主码功能、布防/撤防、使用密码隔离防区和 发送布防/撤防报告 3.5 日间报警防区 地址 265 默认值 0 1 防区 1 2 防区 2  $4 \times 5$

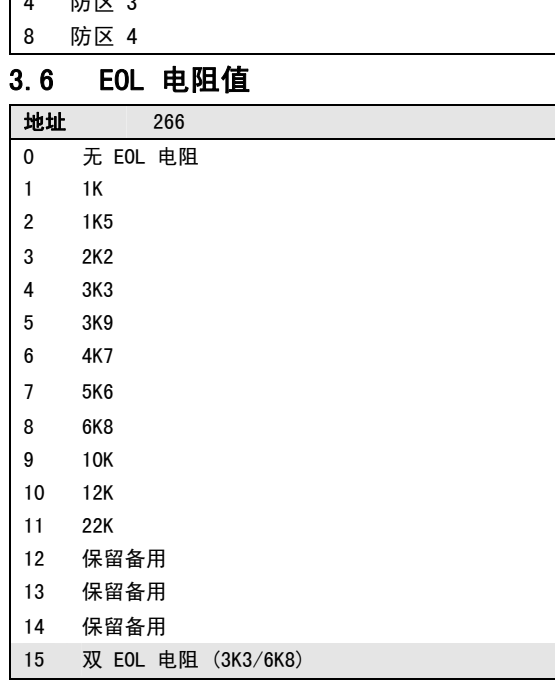

## 3.7 防区编程

3.7.1 防区预设值

## 地址 267 - 322 地址 默认值 防区 01(预设为延时 1 防区) 防区类型 267 2 防区脉冲计数 268 0 防区脉冲计数时间 269 0 防区选项 1 270 1 防区选项 2 271 14 报告码 272 1 拨号器选项 273 1 防区 02(预设为传递防区) 防区类型 274 1 防区脉冲计数 275 0 防区脉冲计数时间 276 0 防区选项 1 277 1 防区选项 2 278 14 报告码 279 1 拨号器选项 280 1 防区 03(预设为传递防区) 防区类型 281 1 防区脉冲计数 282 0 防区脉冲计数时间 283 0 防区选项 1 284 1 防区选项 2 285 14 报告码 286 1 拨号器选项 287 1 防区 04(预设为传递防区) 防区类型 288 1 防区脉冲计数 289 0 防区脉冲计数时间 290 0 防区选项 1 291 1 防区选项 2 292 14 报告码 293 1 拨号器选项 294 1 防区 05(预设为即时防区) 防区类型 295 0 防区脉冲计数 296 0 防区脉冲计数时间 297 0 防区选项 1 298 1 防区选项 2 299 14 报告码 300 1 拨号器选项 301 1 防区 06(预设为即时防区) 防区类型 302 0 防区脉冲计数 303 0 防区脉冲计数时间 304 0 防区选项 1 305 1 防区选项 2 306 14 报告码 307 1

## 拨号器选项 308 1

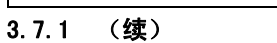

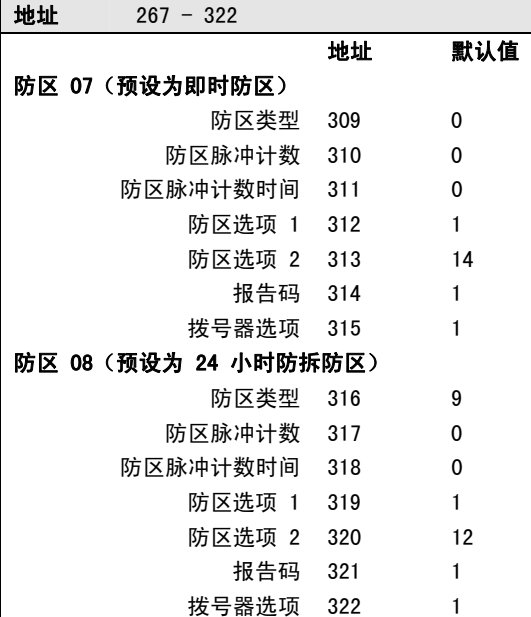

## 3.7.2 防区类型

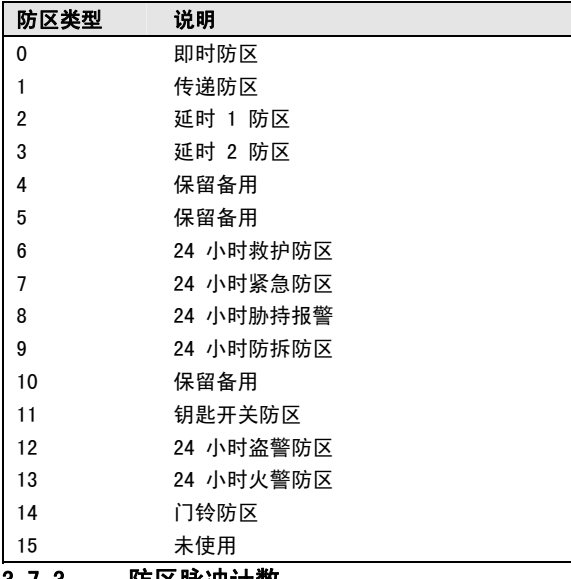

## 3.7.3 防区脉冲计数

使用脉冲计数功能可以设置在计数时间段内接到多少 个防区触发脉冲后才触发报警,可设为 0 到 15 间 的数字。

## 3.7.4 防区脉冲计数时间

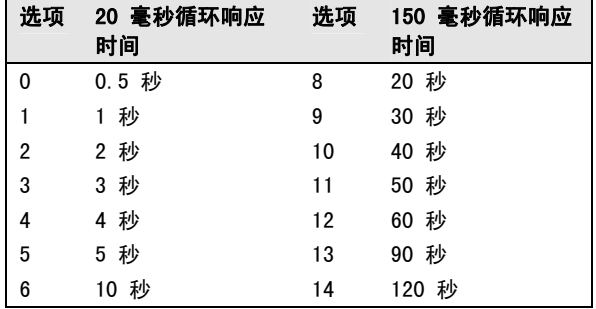

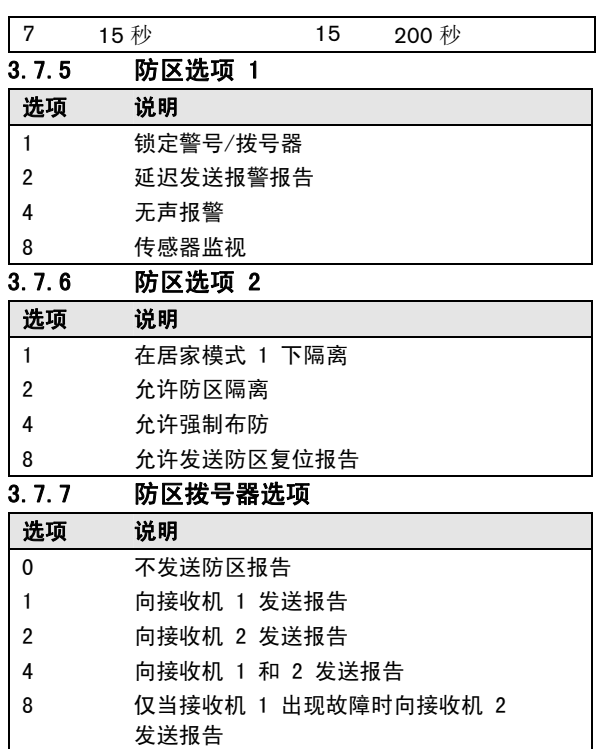

### 3.7.8 钥匙开关防区选项

当防区设置为钥匙开关防区时,钥匙开关防区选项将 取代防区选项 1。

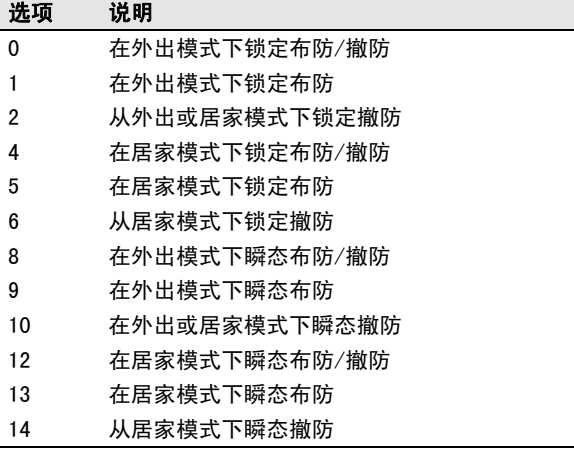

## 3.8 弹性锁定计数编程

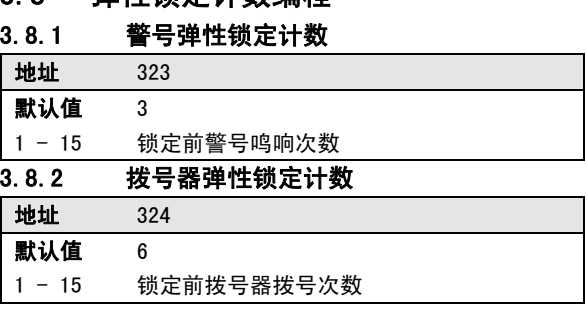

## 3.9 防区状态编程

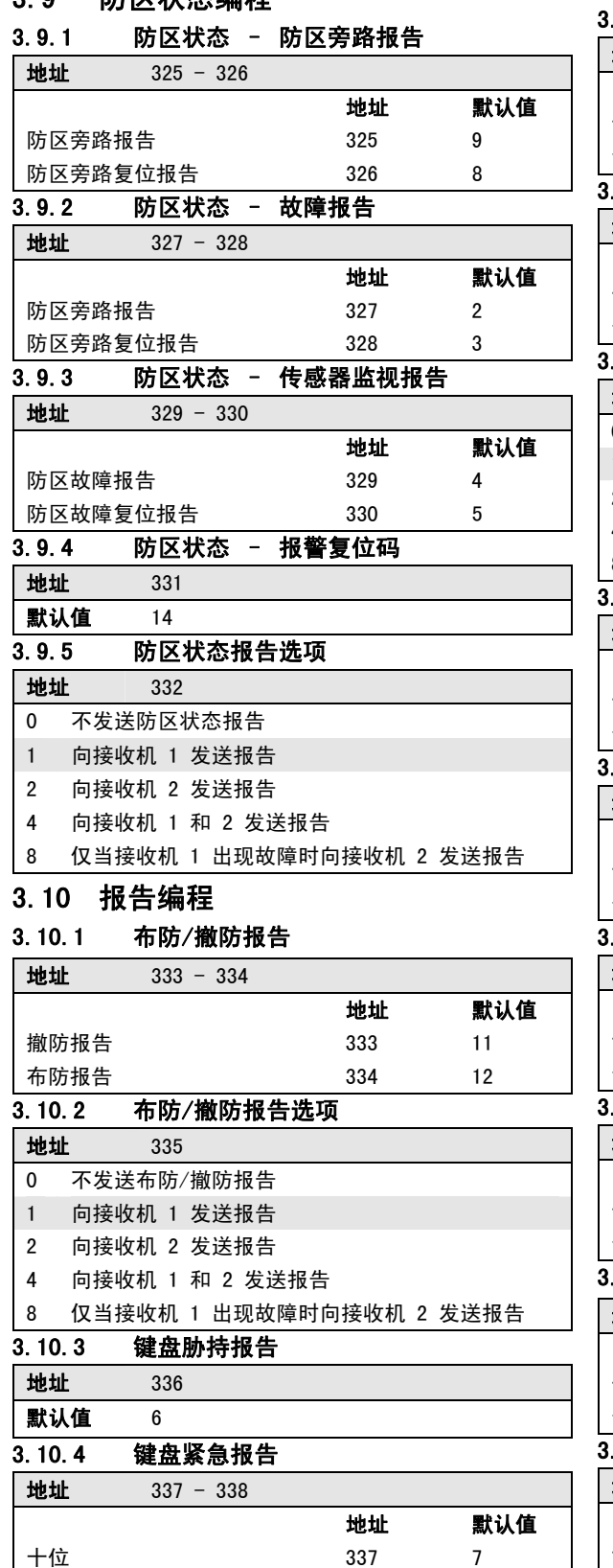

## 3.10.5 键盘火警报告 地址 339 - 340 地址 默认值 十位 339 7 个位 340 14 3.10.6 键盘救护报告 地址 341 - 342 地址 默认值 十位 341 7 个位 342 13 3.10.7 键盘报告选项 地址 343 0 不发送测试报告 1 向接收机 1 发送报告 2 向接收机 2 发送报告 4 向接收机 1 和 2 发送报告 8 仅当接收机 1 出现故障时向接收机 2 发送报告 3.10.8 系统状态 – 辅助电源故障报告 地址 344 - 345 地址 默认值 十位 344 10 个位 345 3 3.10.9 系统状态 – 辅助电源故障复位报告 地址 346 - 347 地址 默认值 十位 346 10 个位 347 8 3.10.10 系统状态 – 交流电源故障报告 地址 348 - 349 地址 默认值 十位 348 10 个位 349 2 3.10.11 系统状态 – 交流电源故障复位报告 地址 350 - 351 地址 默认值 十位 350 10 个位 351 7 3.10.12 系统状态 – 电池低压故障报告 地址 352 - 353 地址 默认值 十位 352 10 个位 353 1 3.10.13 系统状态 – 电池低压故障复位报告

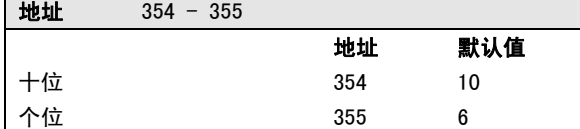

个位 338 15

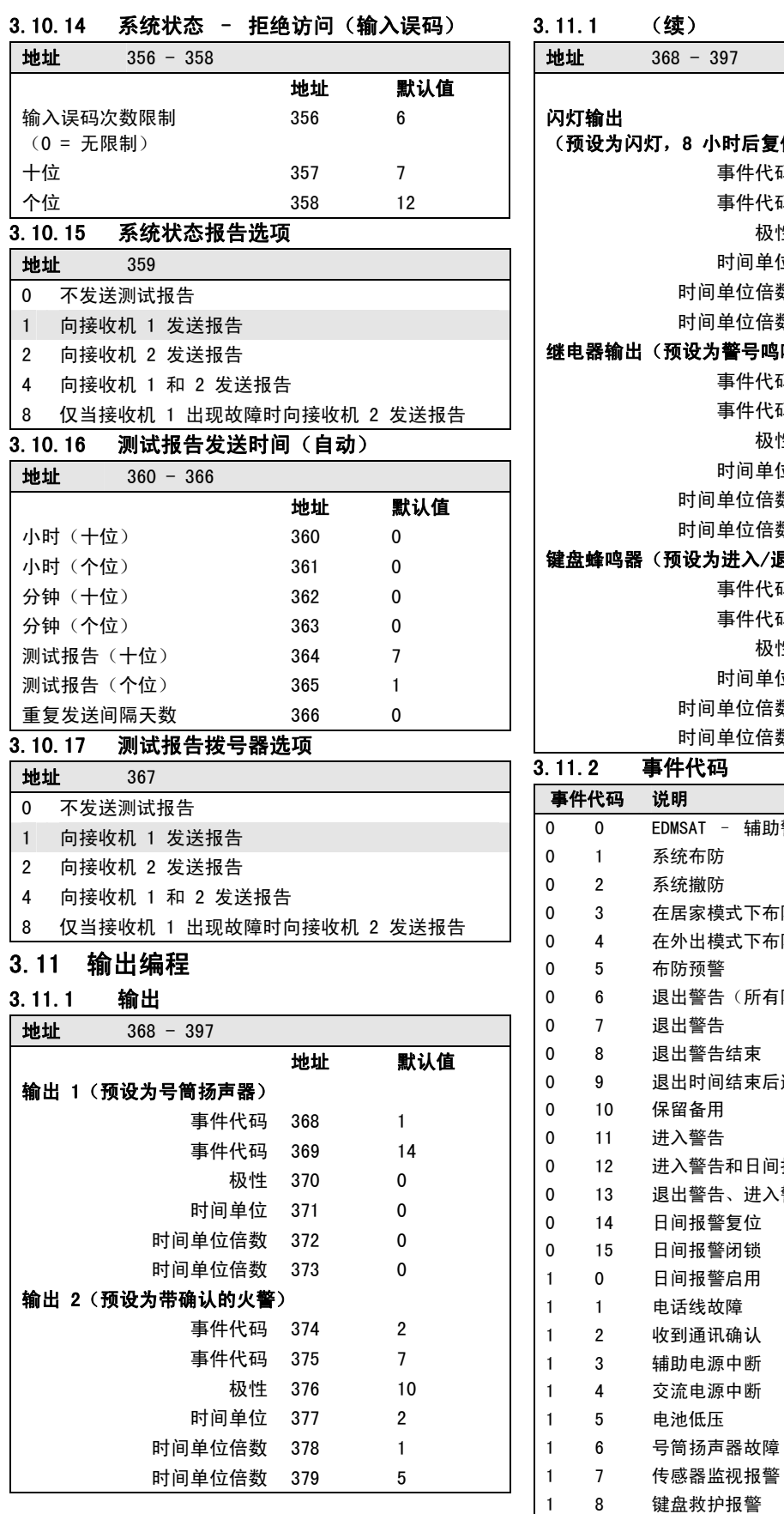

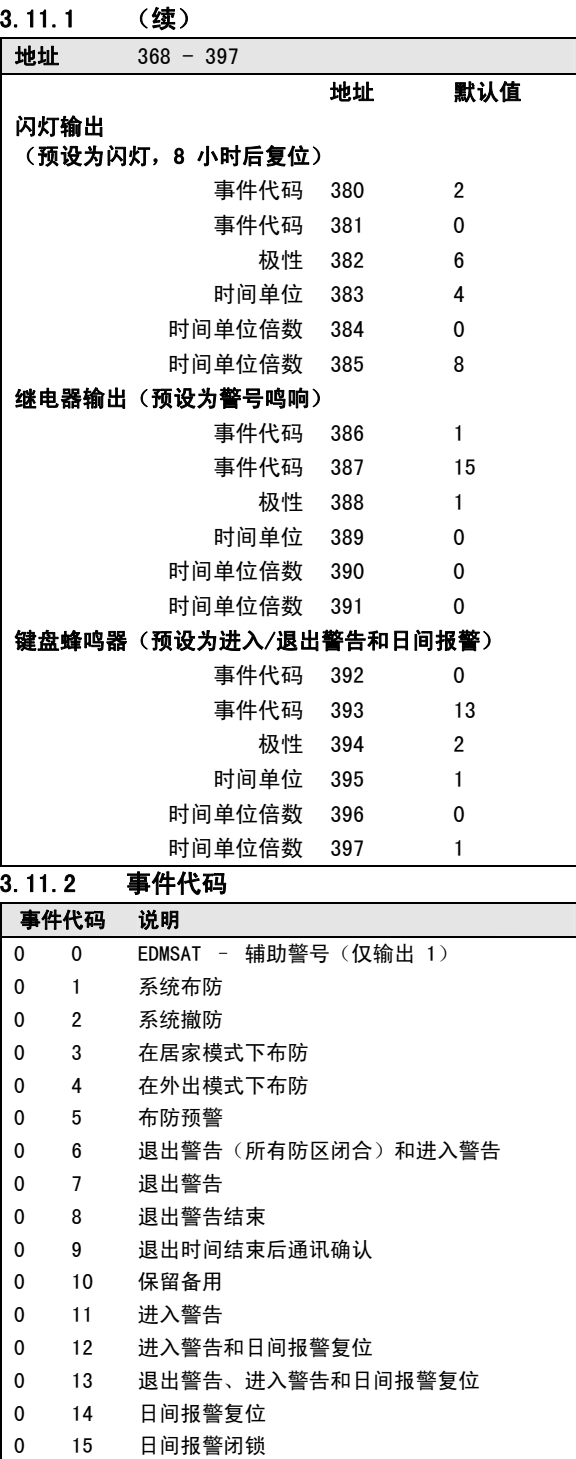

1 9 键盘火警

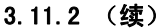

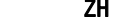

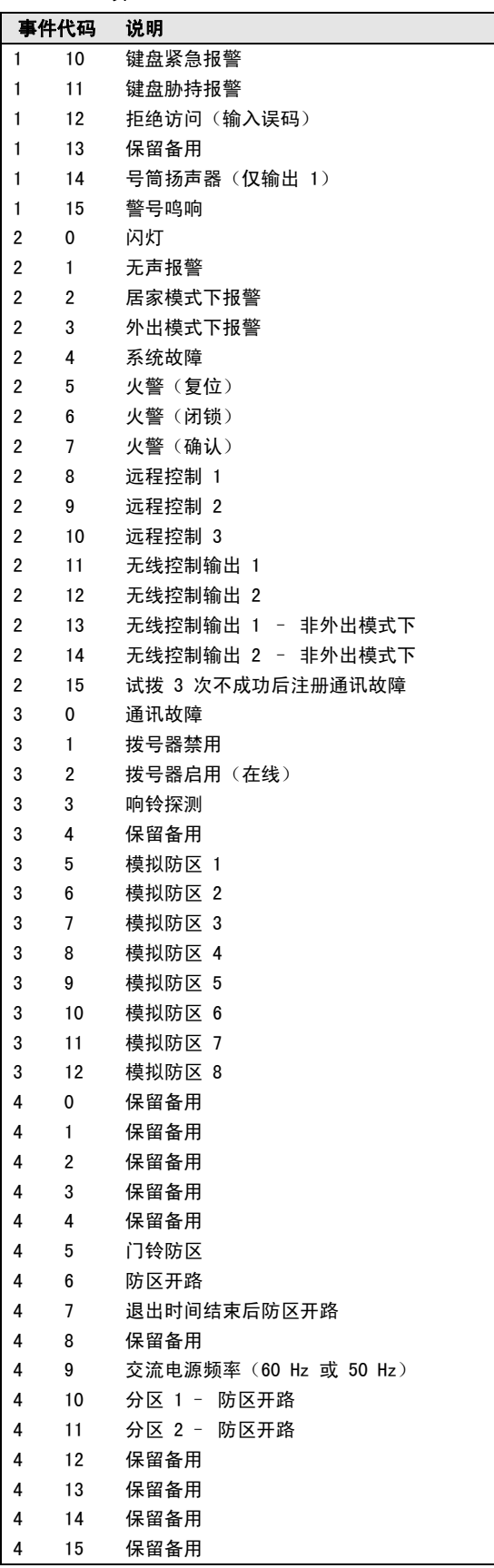

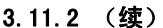

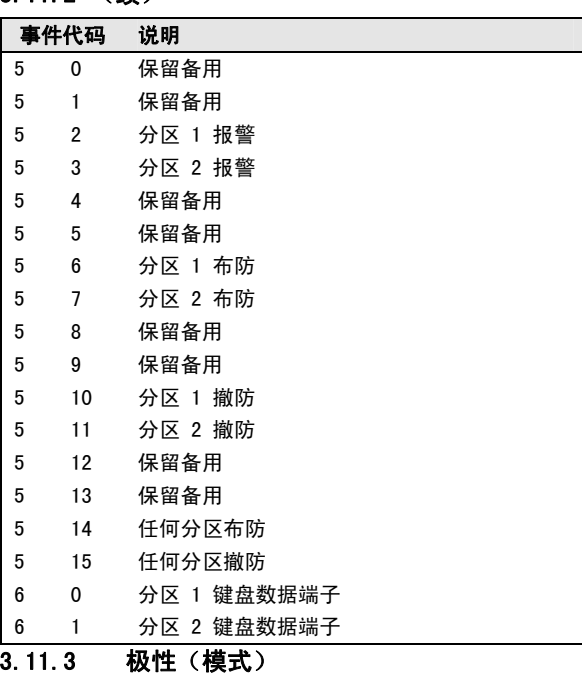

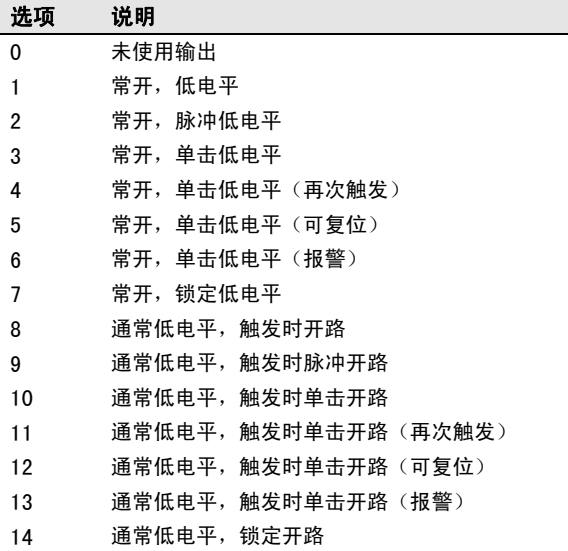

## 3.11.4 时间单位

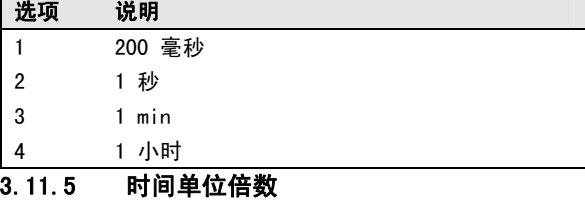

输入 01 到 99 间的值。

## 3.11.6 单击模式

如果输出极性设置为单击,则输出持续时间为时间单 位乘以倍数。(例如,如果时间单位(时基)为 2, 且倍数为 05,则输出持续时间为 10 秒。)

### 3.11.7 脉冲模式

如果输出极性设置为脉冲,则时间单位为接通时间, 倍数则代表关断时间。关断持续时间等于时间单位乘 以倍数。(例如,要采用 1 秒导通、5 秒关断的脉 冲模式,则时间单位应设置为 1,倍数应设置为 5。)

### 3.12 时间编程

## 3.12.1 进入时间 1

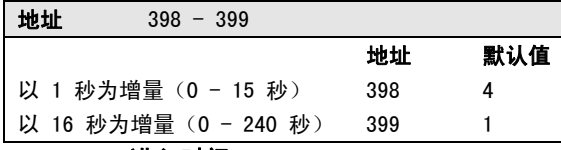

## 3.12.2 进入时间 2

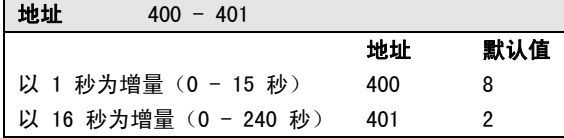

### 3.12.3 退出时间(外出/居家模式)

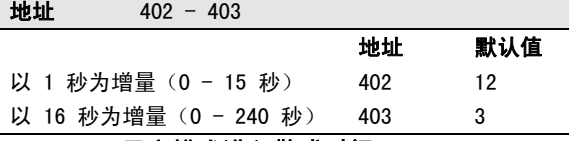

### 3.12.4 居家模式进入警戒时间

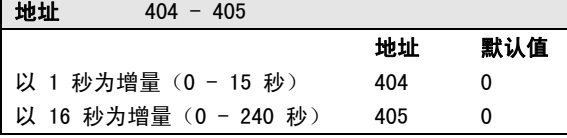

### 3.12.5 延迟发送报警报告时间

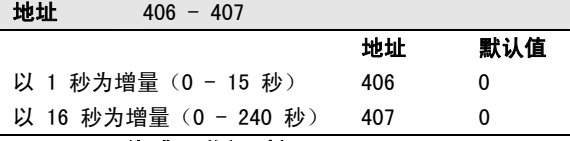

## 3.12.6 传感器监视时间

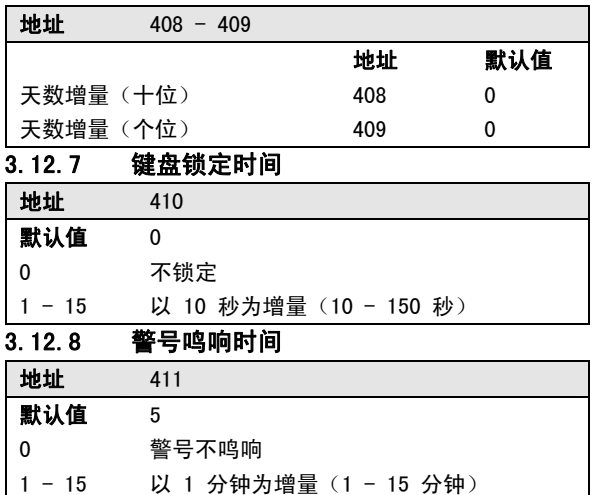

### 3.12.9 警号鸣响频率

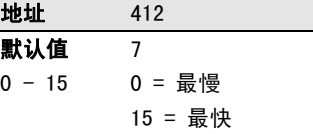

### 3.12.10 自动布防预警时间

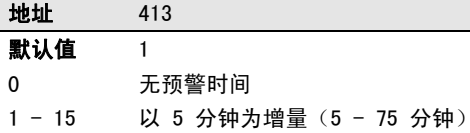

## 3.12.11 自动布防时间

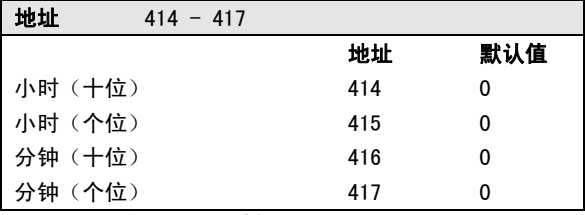

### 3.12.12 自动撤防时间

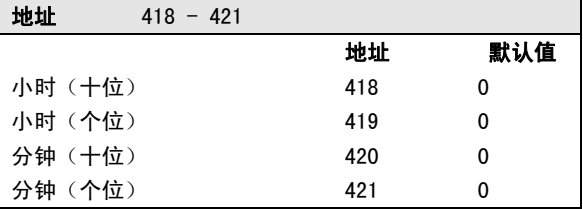

#### 3.12.13 通讯确认等待时间

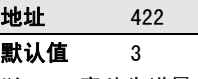

以 500 毫秒为增量 (500 毫秒 - 8 秒)

## 3.13 保留备用

地址 423 默认值 0

### 3.14 系统选项编程

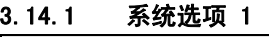

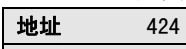

- 1 允许博世智能锁定
- 2 号筒扬声器监控
- 4 无线布防/撤防闪灯指示
- 8 无线布防/撤防号筒扬声器指示

3.14.2 系统选项 2

地址 425

- 默认值 0 1 键盘紧急报警为无声
- 2 键盘火警为无声
- 
- 4 键盘救护报警为无声
- 8 拒绝访问(输入误码)为无声

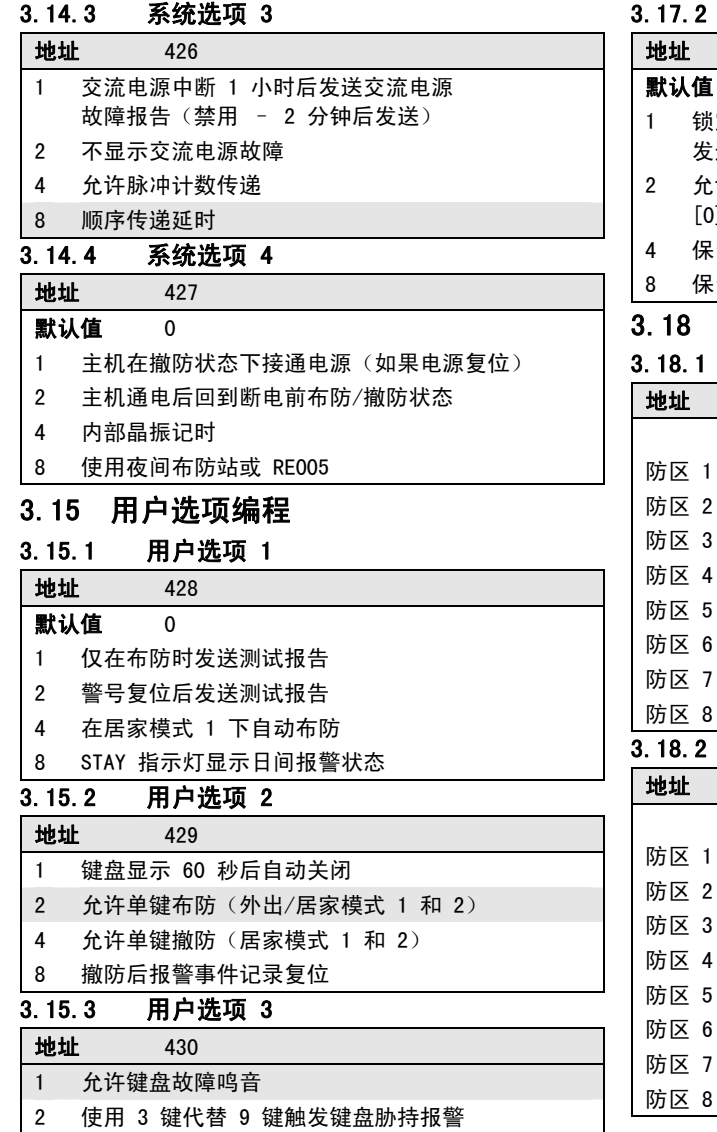

#### 3.17.2 分区选项 2  $\overline{433}$

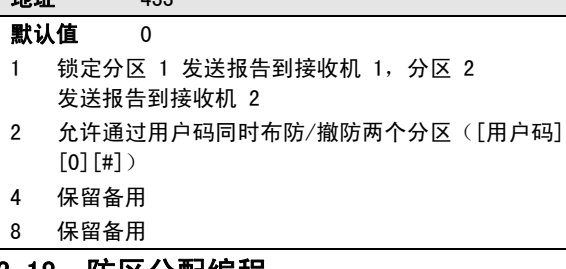

#### 3.18 防区分配编程 3.18.1 分区 1 防区分配

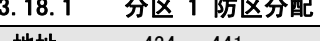

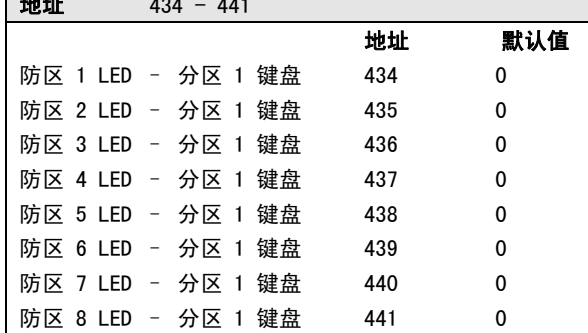

## 3.18.2 分区 2 防区分配

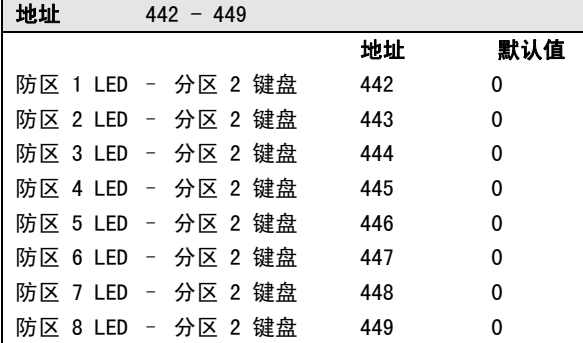

## 3.16 无线输入选项

8 保留备用

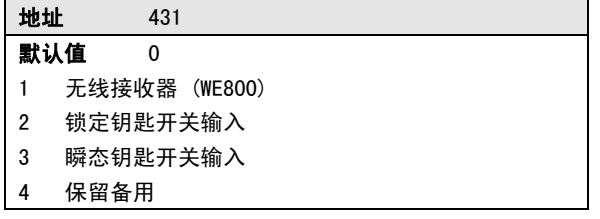

4 在居家模式 1 和 2 下报警时触发警号和闪灯输出

## 3.17 分区管理

## 3.17.1 分区选项 1

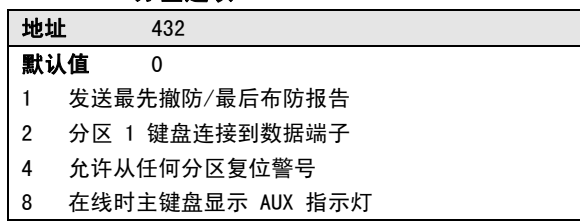

## 3.19 用户码分区分配编程

3.19.1 用户码分区分配

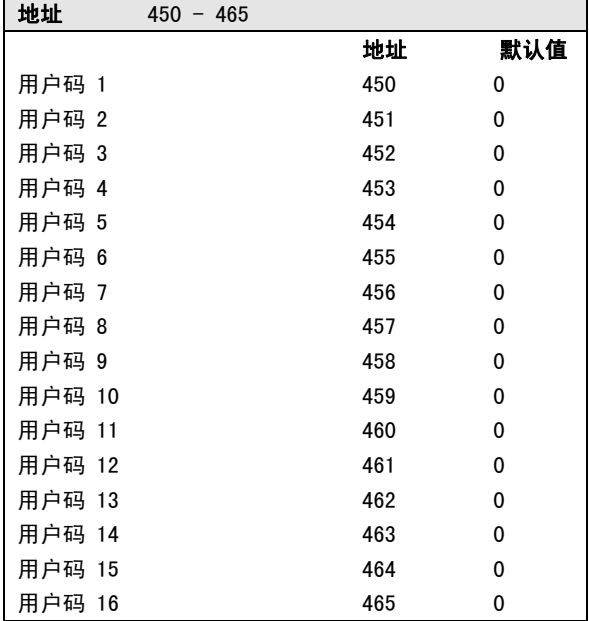

### 3.19.2 分区分配选项

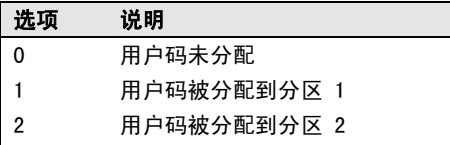

3 用户码同时被分配到分区 1 和 2

## 3.20 国家代码

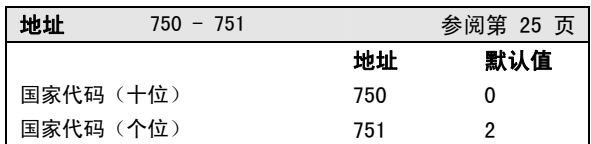

## 3.21 出厂设置选项

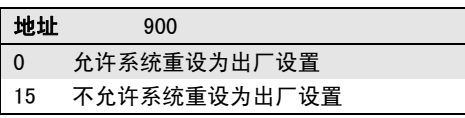

## 3.22 系统时间

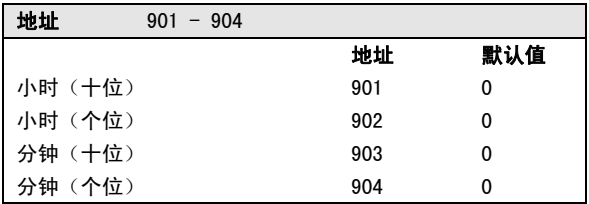

## 3.23 系统日期

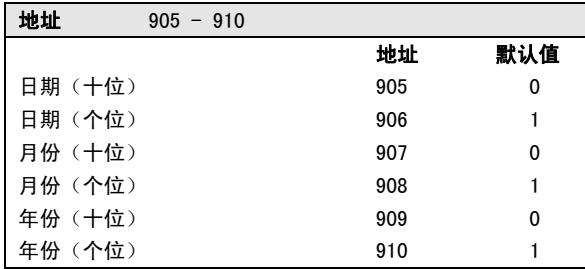

# 4. 2 和 4 通道密钥

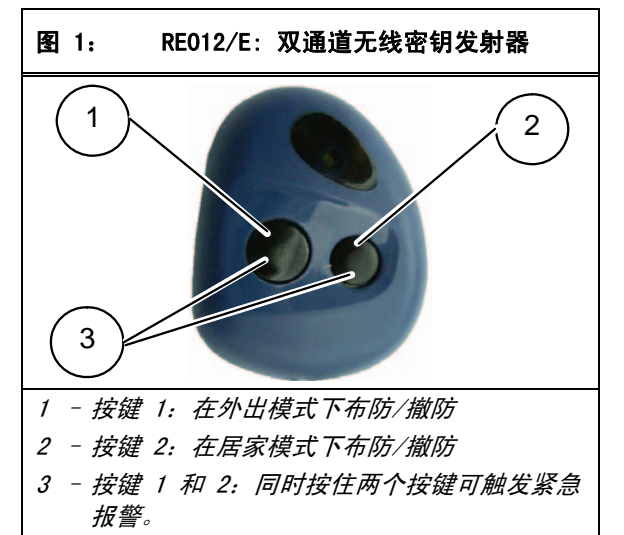

图 2: RE013/E:4 通道无线密钥发射器

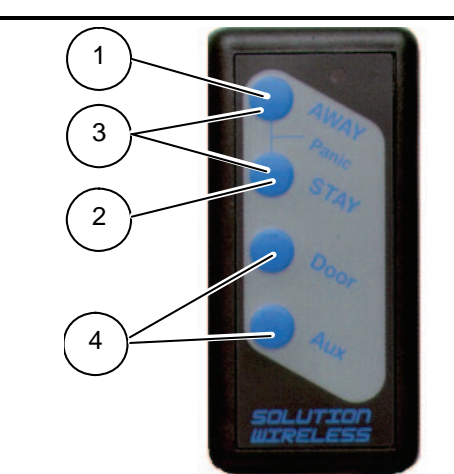

- 1 按键 1:在外出模式下布防/撤防
- 2 按键 2:在居家模式下布防/撤防
- 3 按键 1 和 2: 同时按住两个按键可触发紧 急报警。
- 4 按键 3 和 4:安保公司可以对这些按键进行 编程,以执行可选操作,例如操作车库门。

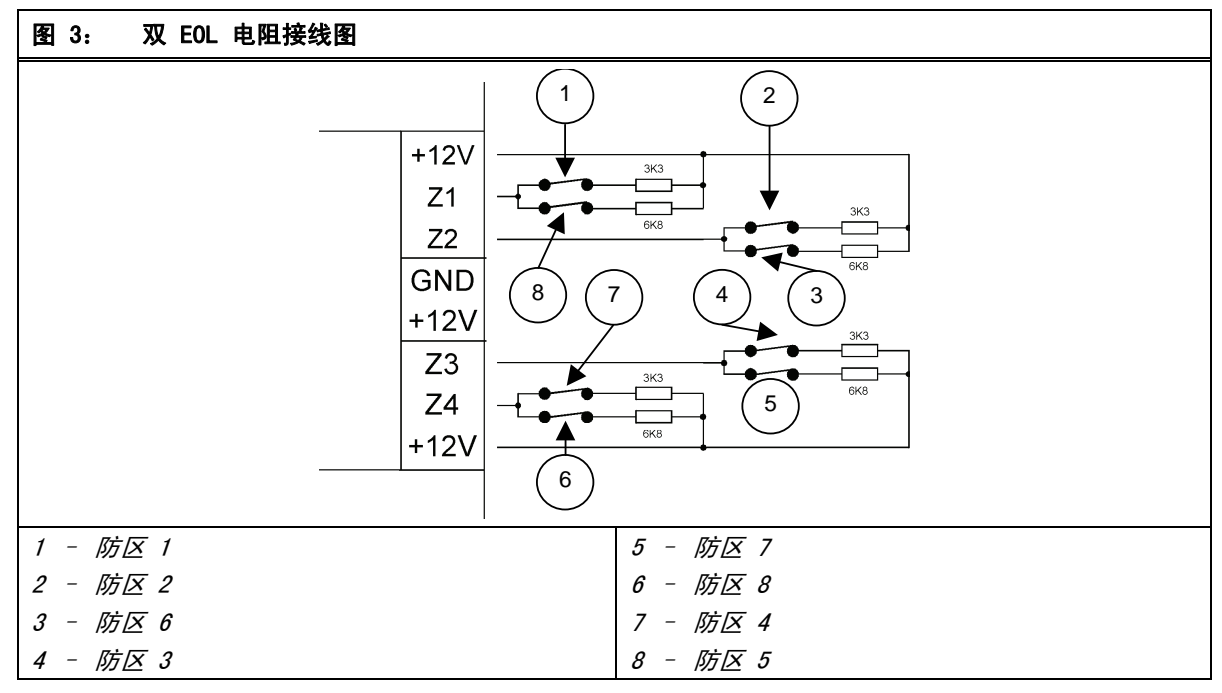

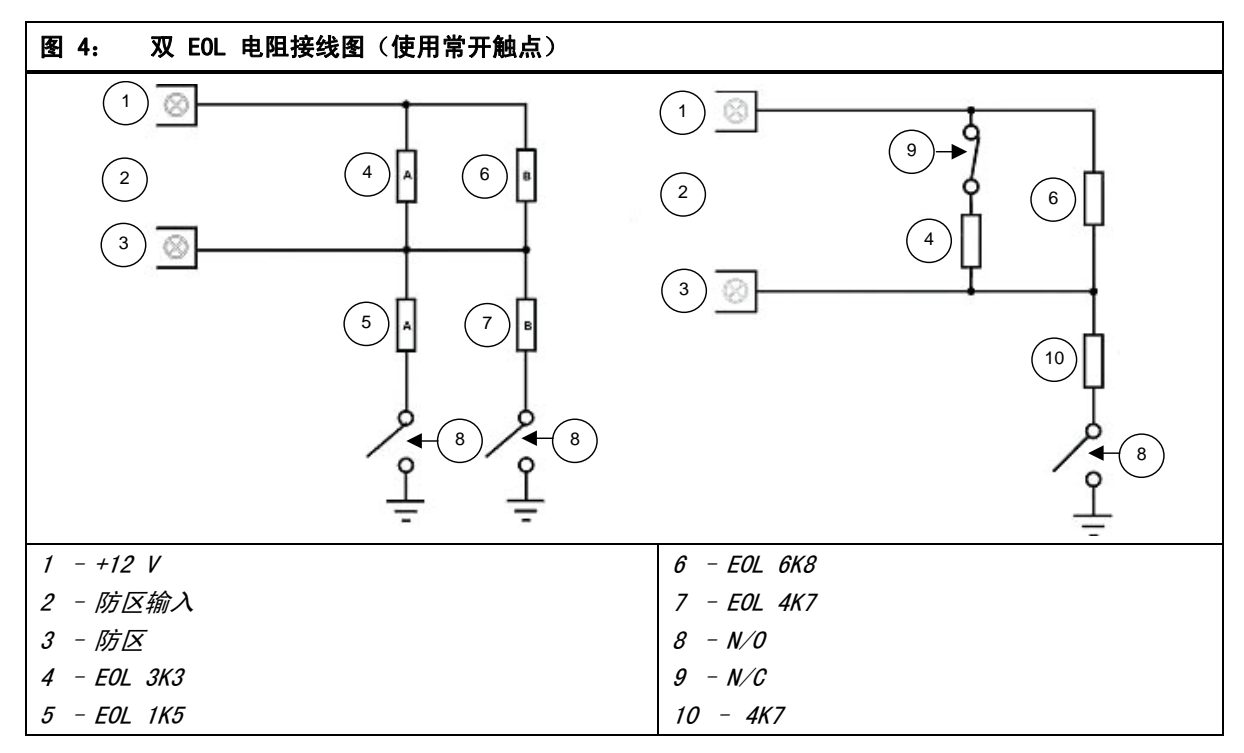

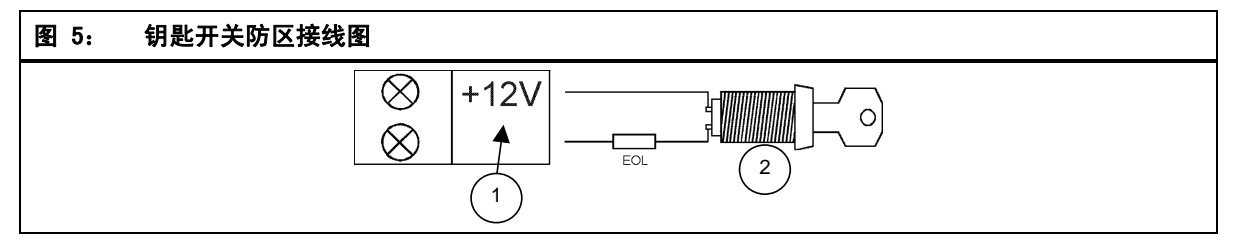

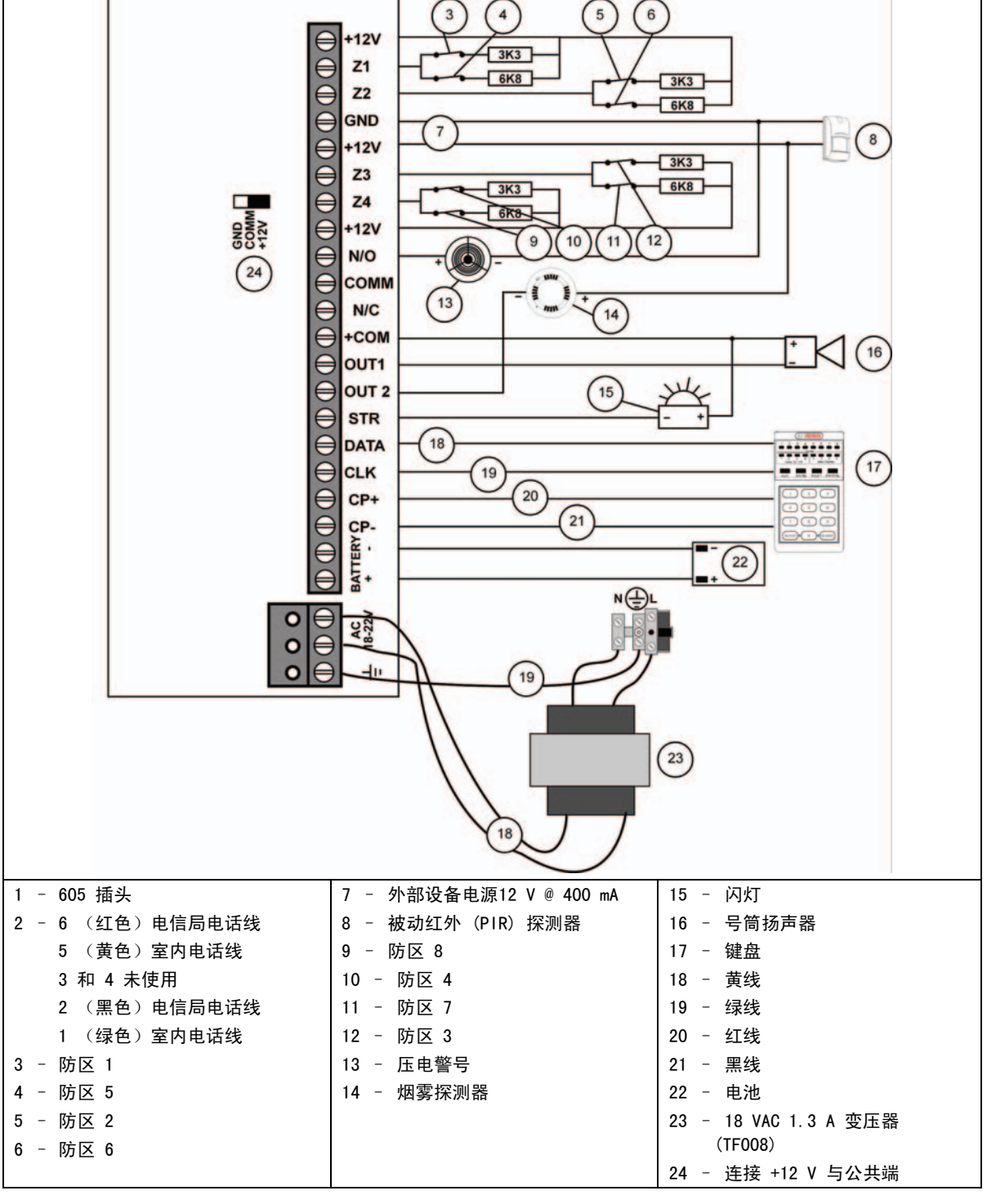

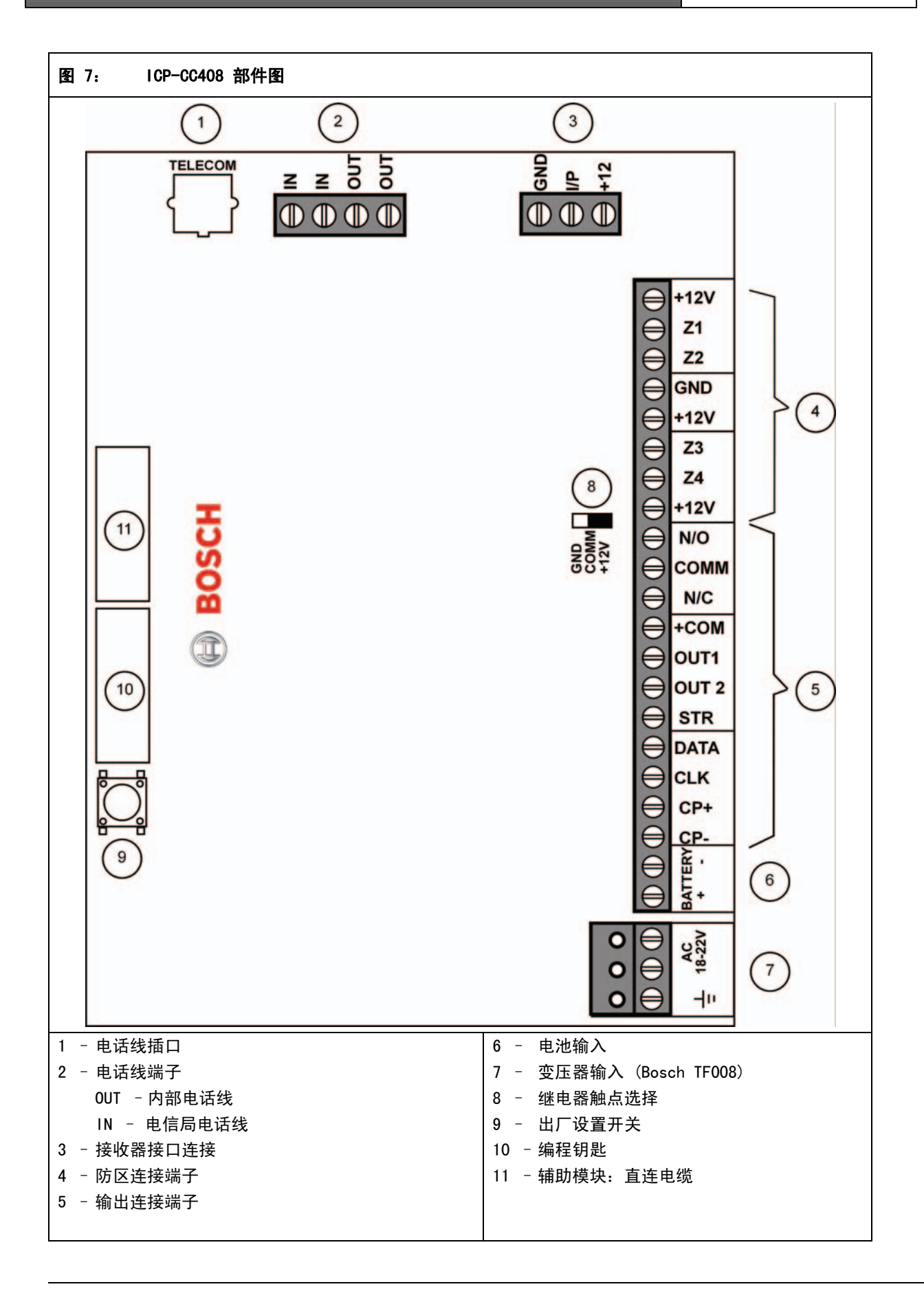

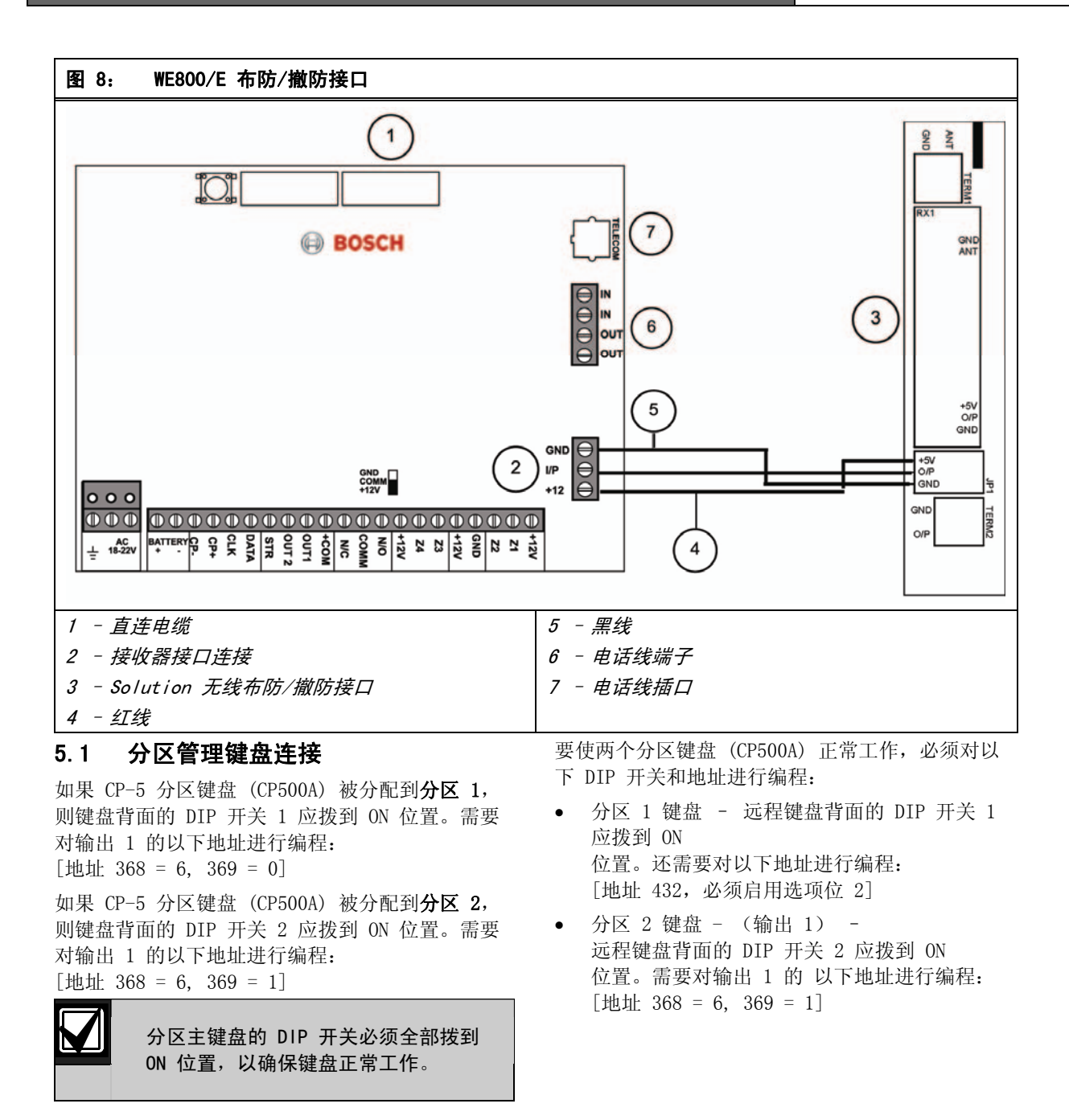

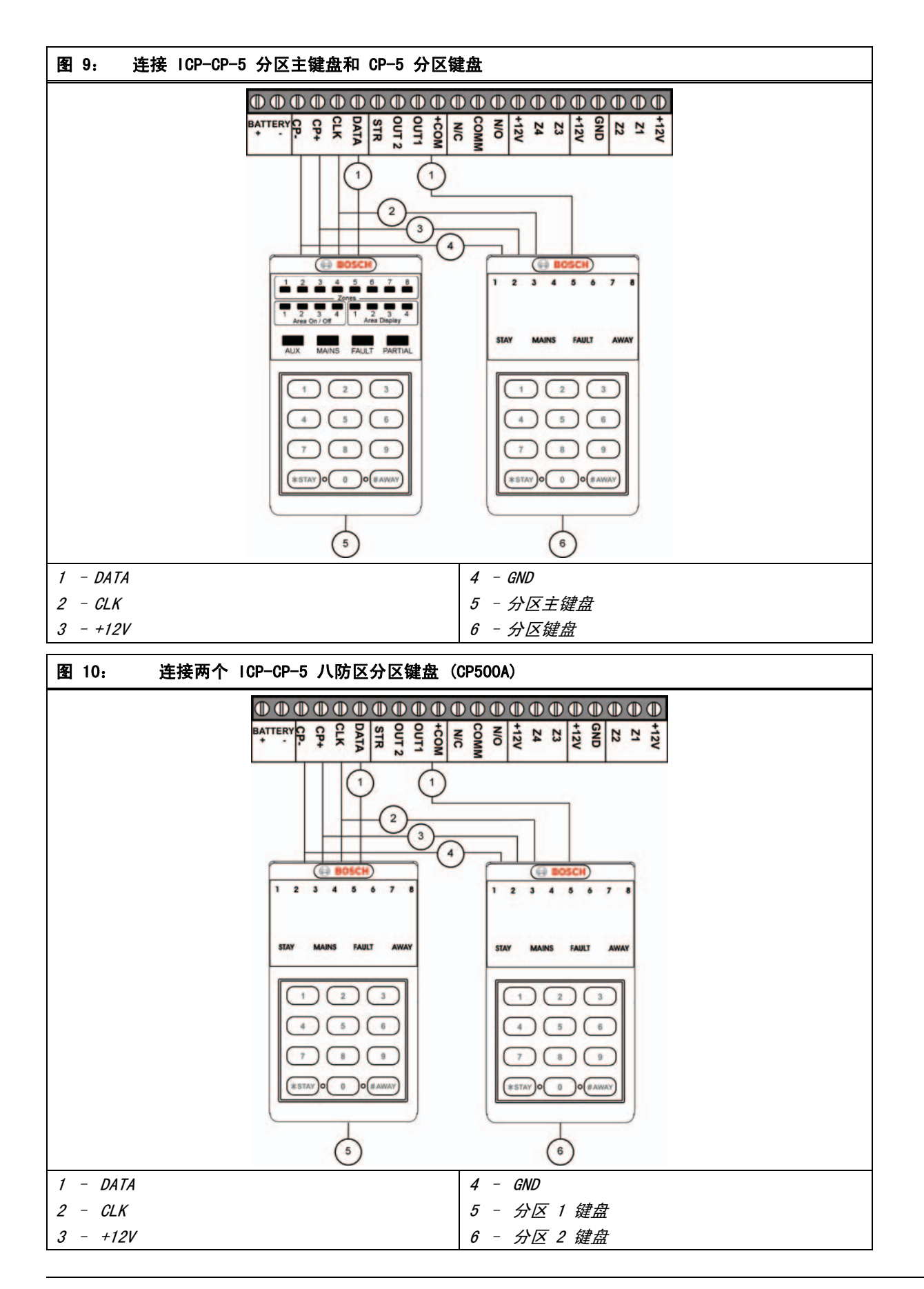

# 6.0 国家代码

PSTN 提供有可编程线路接口,以适应国际电话线路需求。该方案满足不同国家/地区的 PTT 标准要求。

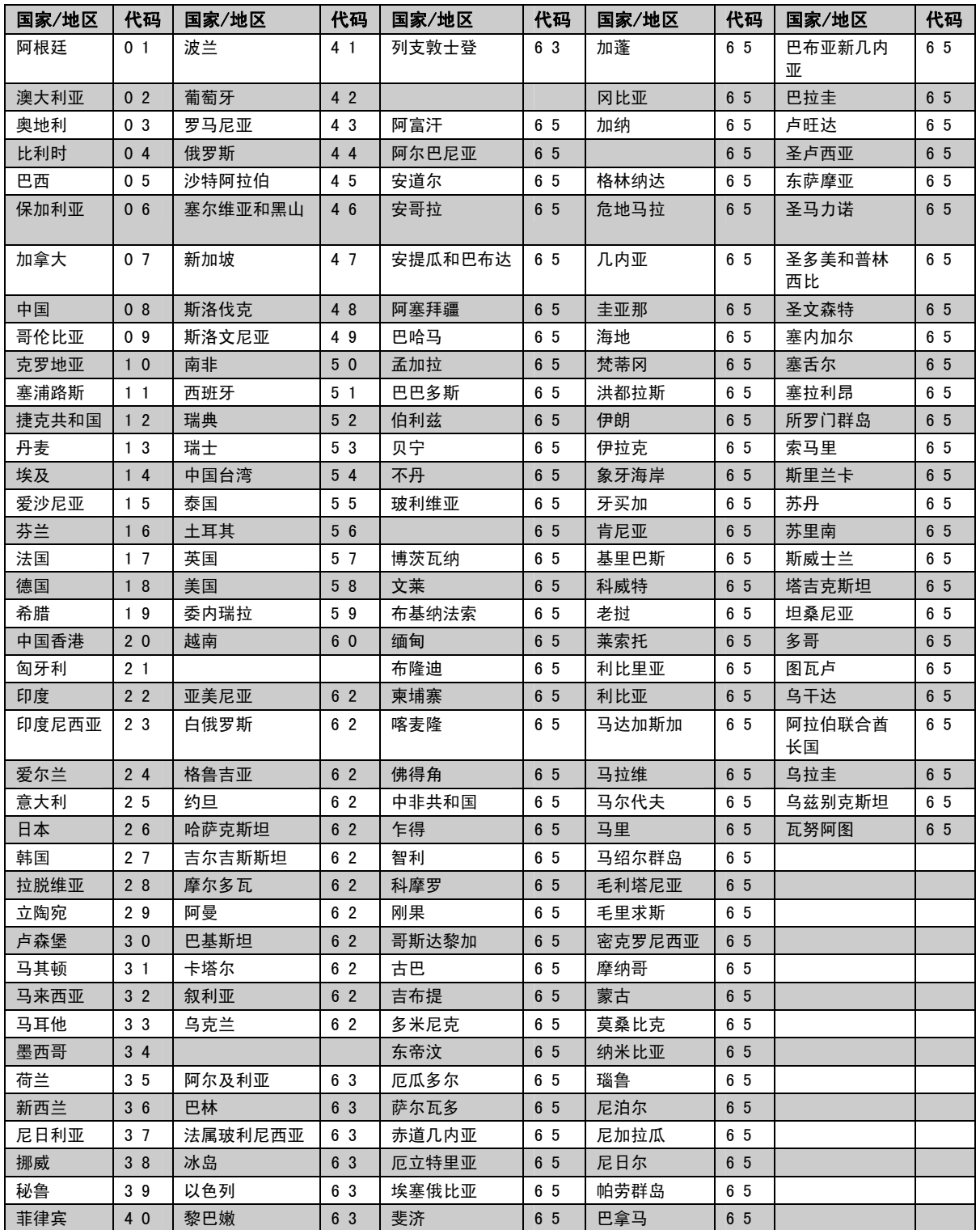

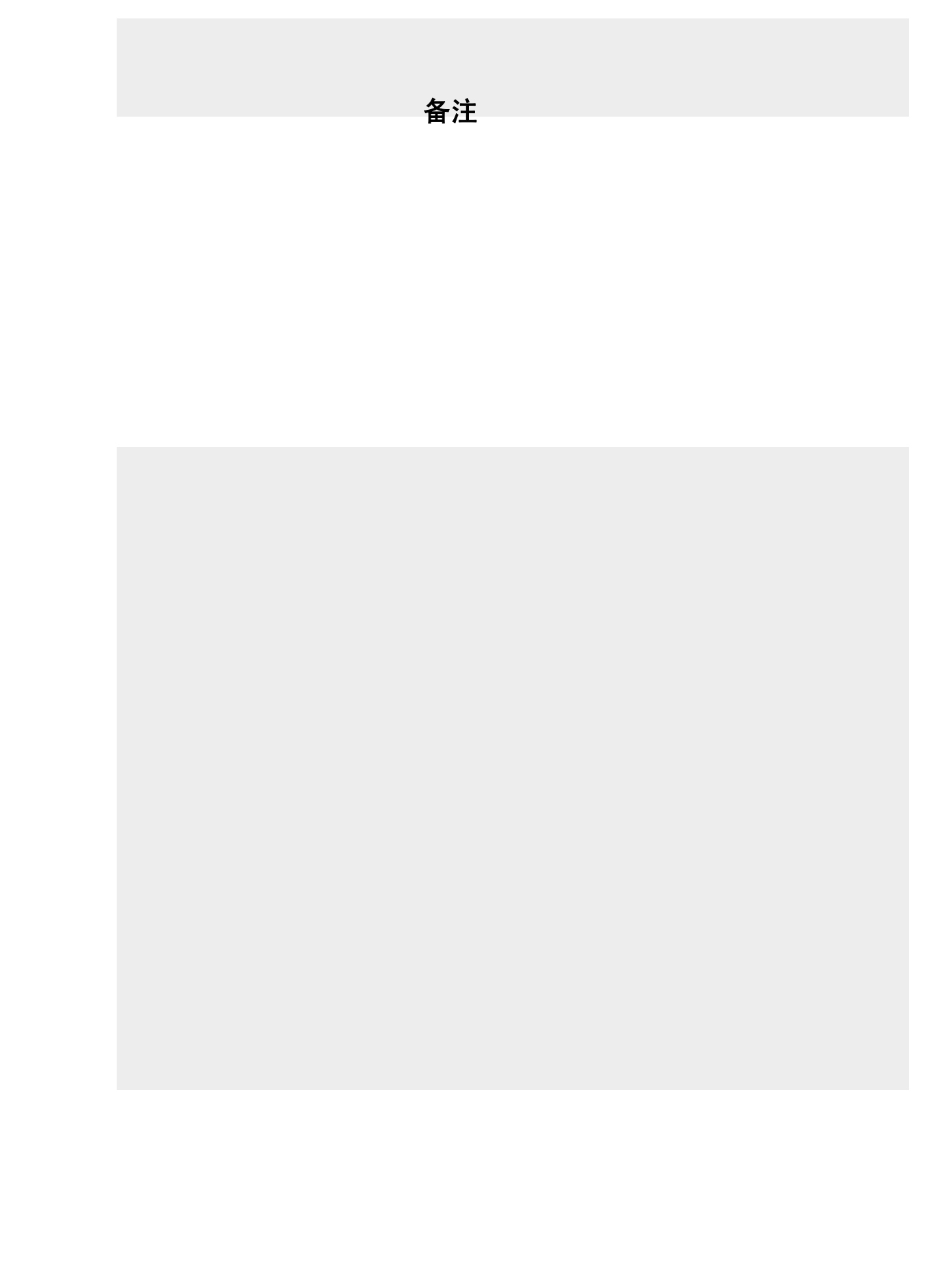

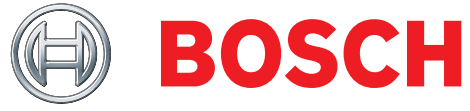

博世安保有限公司 130 Perinton Parkway Fairport, NY 14450-9199 USA www.boschsecurity.com

© 2009 博世安保有限公司 F01U089337-02

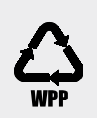

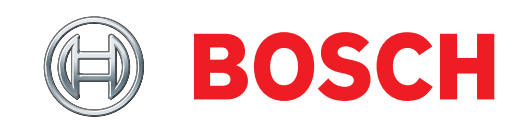